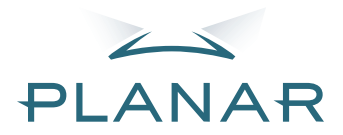

# PD7130 PD7150 DLP<sup>®</sup>Projector

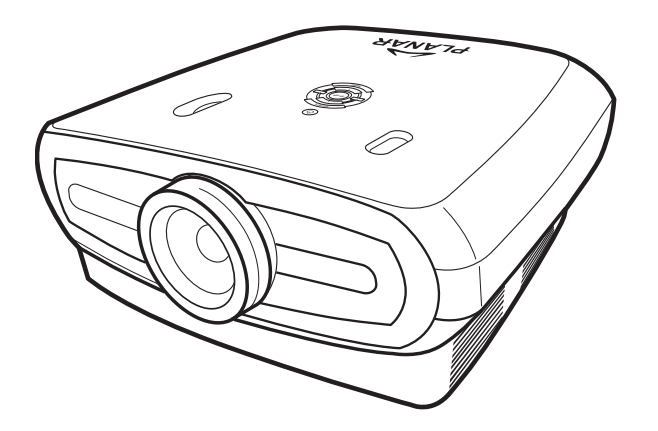

# User's Manual

www.PlanarHomeTheater.com

# **Planar Systems, Inc.**

Corporate Headquarters 1195 NW Compton Drive Beaverton, OR 97006-1992

#### **Planar Customer Support**

Telephone: US: 1-866-PLANAR1 (866) 752-6271 Outside US: (503) 748-5799 E-mail: PlanarSupport@planar.com Online Technical Library: http://www.planar.com/support Hours: M-F, 8am-8pm ET, 12pm-12am GMT

# **Preface ENGLISH**

#### **ABOUT THIS MANUAL**

This manual is designed for use with the PD7130/PD7150 DLP Front Projector. Information in this document has been carefully checked for accuracy; however, no guarantee is given to the correctness of the contents. The information in this document is subject to change without notice.

### **COPYRIGHT**

© Copyright 2006

This document contains proprietary information protected by copyright. All rights are reserved. No part of this manual may be reproduced by any mechanical, electronic or other means, in any form, without prior written permission of the manufacturer

### **TRADEMARKS**

All trademarks and registered trademarks are the property of their respective owners.

### **FCC COMPLIANCE**

This device complies with Part 15 of the FCC Rules. Operation is subject to the following two conditions:

(1) This device may not cause harmful interference, and

(2) This device must accept any interference received, including interference that may cause undesired operation.

### **FEDERAL COMMUNICATIONS COMISSION (FCC) STATEMENT**

This equipment has been tested and found to comply with the limits for a Class B digital device, pursuant to part 15 of the FCC Rules. These limits are designed to provide reasonable protection against harmful interference in a residential installation. This equipment generates, uses and can radiate radio frequency energy and, if not installed and used in accordance with the instructions, may cause harmful interference to radio communications. However, there is no guarantee that interference will not occur in a particular installation. If this equipment does cause harmful interference to radio or television reception, which can be determined by turning the equipment off and on, the user is encouraged to try to correct the interference by one or more of the following measures:

Reorient or relocate the receiving antenna.

Increase the separation between the equipment and the receiver.

Connect the equipment to an outlet on a circuit different from that to which the receiver is connected.

Consult the dealer or an experienced radio/TV technician for help.

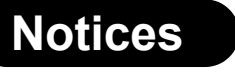

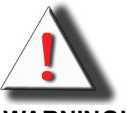

**WARNING!** To meet FCC requirements, a shielded power cord is required in order to prevent interference. It is essential that only the supplied power cord is to be used. Use only shielded cables to connect I/O devices to this equipment. You are cautioned that changes or modifications not approved by the party responsible for compliance could void your authority to operate the equipment.

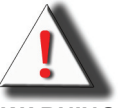

**WARNING!** The projector cooling fan continues to run for approximately 90 seconds after the projector is turned off using the Power button on the control panel or remote control. Never unplug the power cable to power off the projector; damage to the lamp may result.

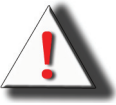

**WARNING!** High brightness light source. Do not stare into the beam of light, or view directly. Be especially careful and ensure that children do not stare directly into the beam of light.

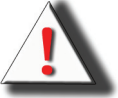

**WARNING!** To reduce the risk of fire or electric shock, do not expose this product to rain or moisture.

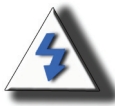

**CAUTION!** For minimal servicing and to maintain high image quality, we recommend that you use the projector in an environment that is smoke and dust free. When used in areas where there is a lot of smoke or dust, the filter and lens should be cleaned often to lengthen the service life of the projector.

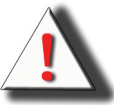

**WARNING!** Some IC chips in this product include confidential and/or trade secret property belonging to Texas Instruments. Therefore you may not copy, modify, adapt, translate, distribute, reverse engineer, reverse assemble or decompile the contents thereof.

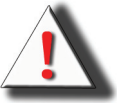

**WARNING!** The ventilation slots, lamp, and objects next to them may get extremely hot during operation. Do not touch these areas until they have sufficiently cooled down.

### **PRODUCT DISPOSAL**

This projector utilizes a tin-lead solder, UHP Lamp containing a small amount of mercury. Disposal of these materials may be regulated due to environmental considerations.

# **IMPORTANT RECYCLING INSTRUCTIONS**

Lamp(s) inside this product contain mercury. This product may contain other electronic waste that can be hazardous if not disposed of properly. Recycle or dispose in accordance with local, state, or federal Laws. For more information, contact the Electronic Industries Alliance at **[WWW.EIAE.ORG](http://WWW.EIAE.ORG)**. For lamp specific disposal information check **[WWW.LAMPRECYCLE.ORG](http://WWW.LAMPRECYCLE.ORG)**. **Hg**

### **SYMBOL EXPLANATIONS**

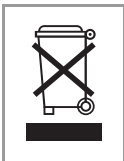

#### **DISPOSAL:**

Do not use household or municipal waste collection services for disposal of electrical and electronic equipment. EU countries require the use of separate recycling collection services.

## **REGISTER YOUR PLANAR PRODUCT TODAY**

Thank you for choosing Planar. To assure you receive all the benefits of your Planar product and services, register your Planar product today. Visit our website: [http://www.planar.com/support/product\\_registration.html](http://www.planar.com/support/product_registration.html)

### **CABLES, REPLACEMENT LAMPS AND ACCESSORIES**

To find cables, replacement lamps and accessories for your Planar projector, LCD monitor, touchscreen, or other Planar products, visit our online store: [www.PlanarOnline.com](http://www.PlanarOnline.com) or find other stores that stock Planar products at [http://www.planar.com/howtobuy.](http://www.planar.com/howtobuy)

**Preface**

# **Contents**

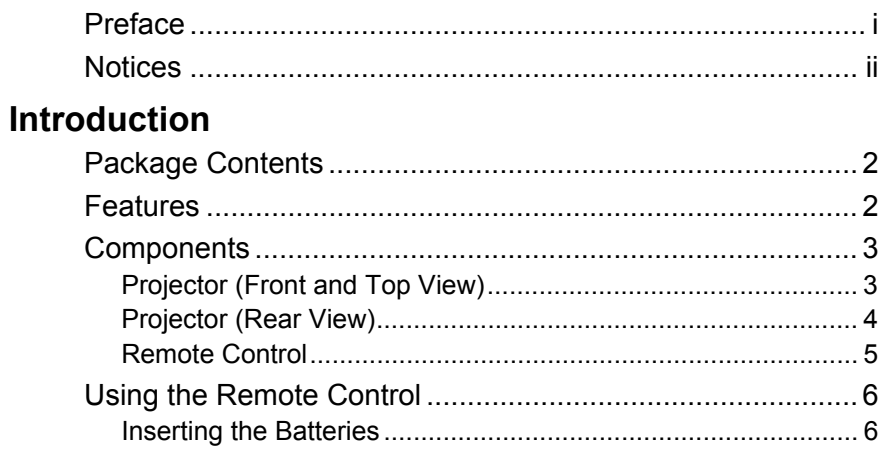

# **Connections and Setup**

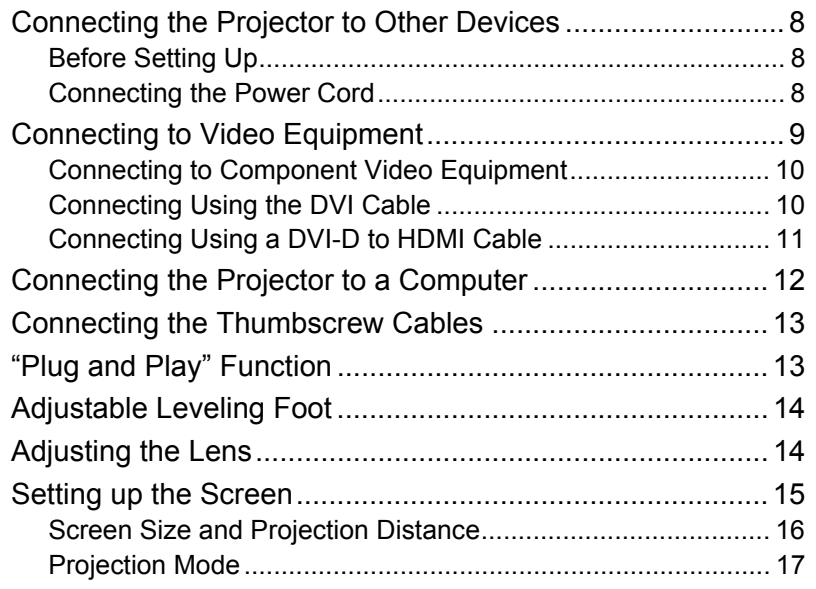

# **Basic Operation**

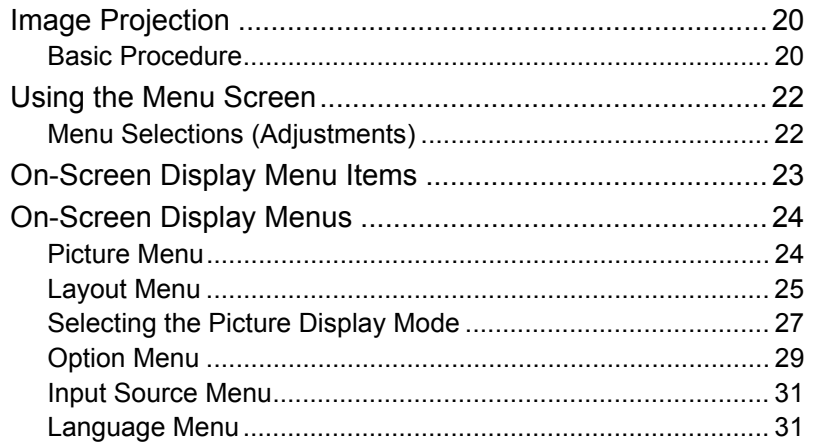

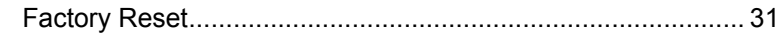

# Appendix

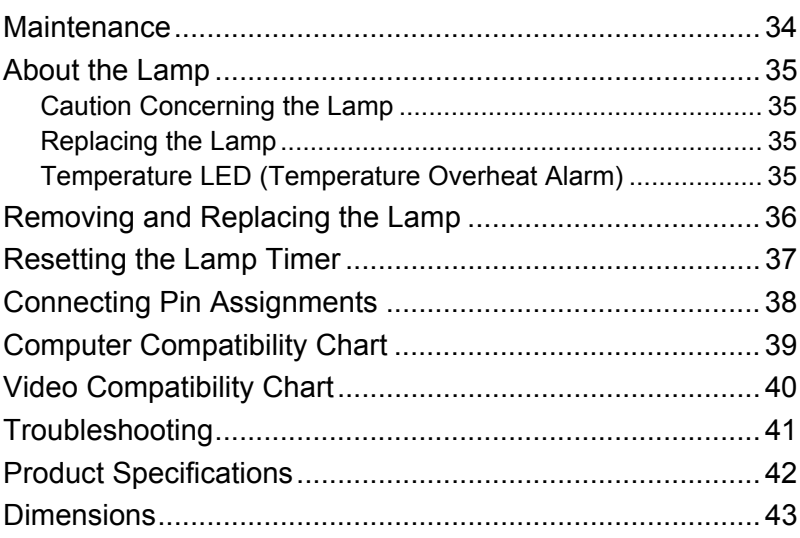

# **Introduction**

# **Package Contents**

Open the package and ensure that you have the following items:

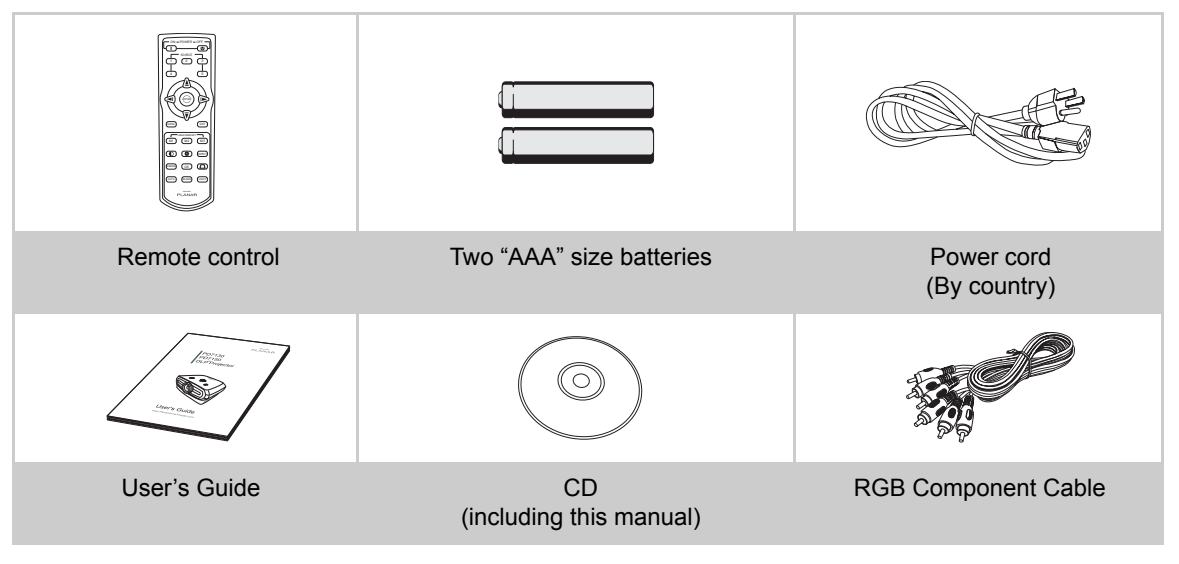

# **Features**

- **Newly developed LVDS (Low voltage differential signal) chip eliminates Color Breaking phenomena common with previous generation DLPTM projectors**
- **Use of high-output lamp realizes both high color purity and high brightness. Natural images made possible by high color reproducibility can be created with high-brightness, powerful expression capabilities**
- **Realizes vivid images using the latest image quality circuitry**
- **New I/P conversion algorithm enhances the performance of the motion detect I/P conversion**
- **Extensive improvements on the jagged edges or slanted lines in moving images**
- **New Edge Up-Scaling**
- **As a result of reducing jagged edges and flickering when up-scaling edges of slanted lines, even signals not reaching a panel resolution of 480i/p can be projected by converting them to 1280x720 resolution images**
- **New Film Mode Function**
- **3:2 pull down enhancement for not only 480i and 576i signals, but HDTV 1080i signals as well**
- **White balance**
- **Use of a DVI-HDCP terminal enables all processes from input to signal processing and projection to be performed digitally, resulting in the realization of all-digital projection without any data loss due to analog conversion. This is also supports the building of home theaters using HTPC**

# Projector (Front and Top View)

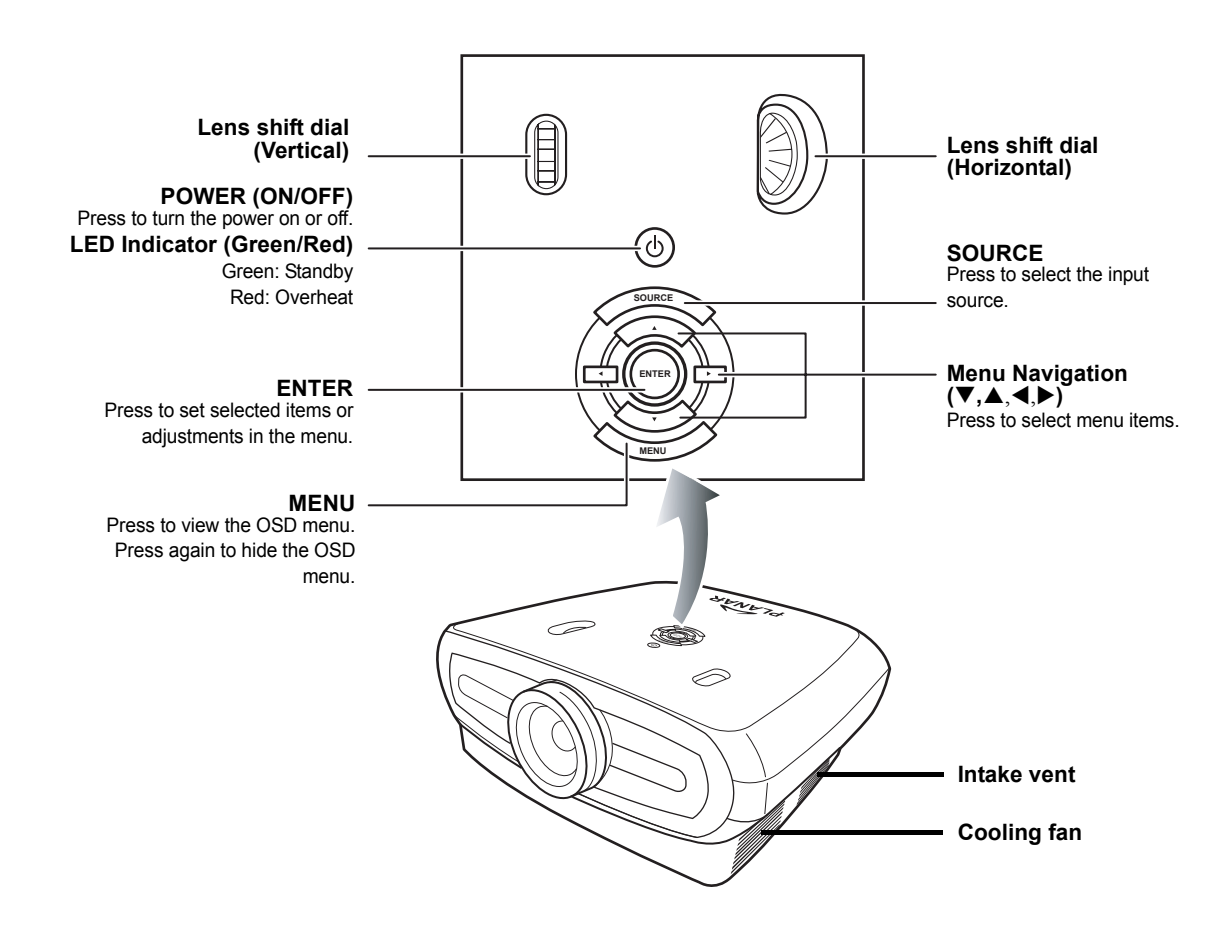

# Projector (Rear View)

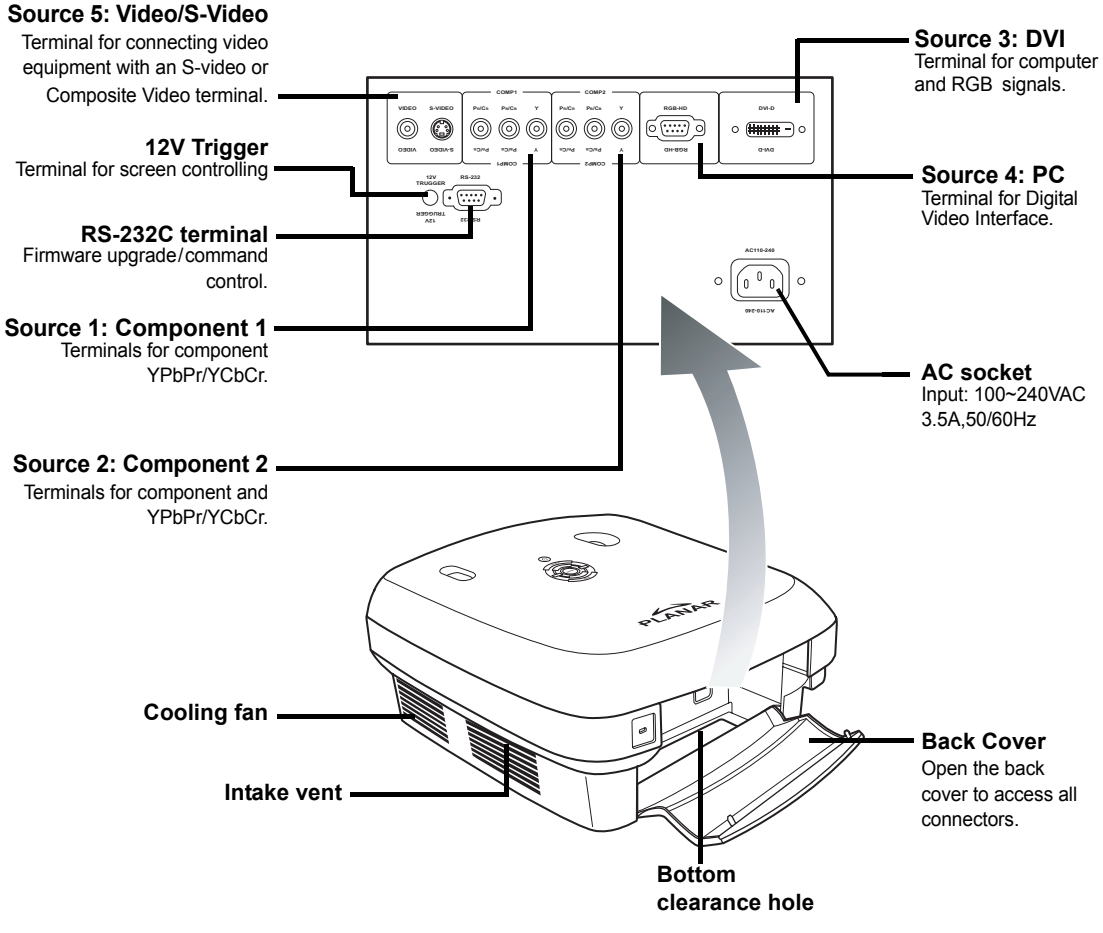

 **Note**

**•** Cables should run through the bottom clearance hole. The back cover allows for easy access to terminals and is intended to conceal the cables after installation.

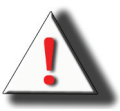

WARNING! The projector lamp can reach high temperatures expelling uncomfortably hot air through the ventilation slots.

# Remote Control

ON  $-$  POWER  $-$  OFF **Power ON and Power OFF**<br>Press to turn the nature as and off Press to turn the power on and off. SOUR  $\overline{1}$  $\overline{2}$   $\overline{3}$ **Source 1** Press to select Component 1 device.  $\boxed{4}$   $\boxed{5}$ **Source 4** Press to select the PC device. **Menu Navigation (** $\nabla$ **,** $\blacktriangle$ , $\blacktriangle$ **,** $\blacktriangleright$ ) Press to display adjustment and setting ENTER Œ screens. **MENU** Press to view the OSD menus. (MENU) EXIT **Contrast** USER MEMORY Press to adjust the display contrast.  $M1$   $M2$  $\overline{M3}$  $\overline{\bullet}$ **ASPECT Brightness** Press to adjust the display brightness. GAMMA OS  $\Box$ **Gamma** Press to adjust the display gamma. AUTO (BLANK) (LIGHT **AUTO** Automatic adjustment of phase, **PLA NAR** tracking, size, and position. **BLANK** Makes the display blank.

**Source 2**  Press to select the Component 2 device.

**Source 3**  Press to select the DVI input.

**Source 5** Press to select Video/S-Video device.

**ENTER** Press to set selected items or adjustments in the menu.

**EXIT**  Press to exit the OSD.

**USER MEMORY** Recall your favorite display settings

**Aspect Ratio button** Controls how the projector resizes the input image.

**Keystone**

Corrects image-trapezoid (wider top/ bottom) effect.

**OS**

Press to enable OverScan function. The adjustment is precise to 1%.

**LIGHT**

Press to turn on the remote control backlight.

## **Note**

**•** See page 30 "Source Assign" on how to set your remote control buttons (Source 1/ Source 2/ Source 3/ Source 4/ Source 5) to a source.

# **When using the remote control:**

 **Note**

**•** Do not drop it, or expose it to moisture or high temperature.

**•** The signal from the remote control can be reflected by the screen.

• The remote control may not function correctly under fluorescent lamps. Operate the projector away from fluorescent lamps.

# Inserting the Batteries

The batteries (two "AAA") are included in the package.

**1 Press down the tab on the cover and slide the cover towards the direction of the arrow.**

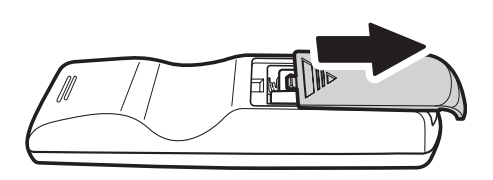

**2 Insert the included batteries.**

Make sure the polarities correctly match the  $\oplus$  and  $\ominus$  marks inside the battery compartment.

**3 Insert the lower tab of the cover into the opening, and press down the cover until it clicks in place.**

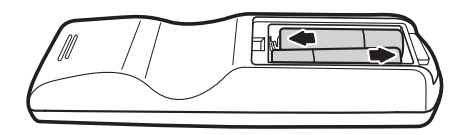

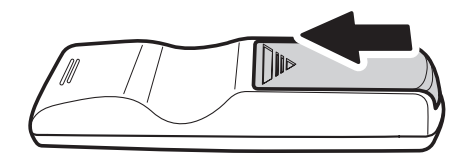

# **Connections and Setup**

# **Connecting the Projector to Other Devices**

# Before Setting Up

#### **Notes**

- Before connecting, turn off both the projector and the devices to be connected. After making all connections, turn on the projector first and then the other devices. When connecting a computer, be sure that the computer is the last device turned on, after all connections are made.
- Read the operation manuals of the devices to be connected before making connections.

#### **This projector can be connected to**

#### **Video equipment:**

- **A VCR, Laser disc player or other video equipment.**
- A DVD player or DTV<sup>\*</sup> decoder.
- **High Definition sources**

\*DTV is the umbrella term used to describe the new digital television system.

#### **A computer, using:**

- A HD 15-pin VGA to HD 15-pin VGA cable (sold separately), or
- A DVI-D to DVI-D cable (sold separately), or
- An RS-232C cable (sold separately).

# Connecting the Power Cord

**Plug the supplied power cord into the AC socket on the rear of the projector.**

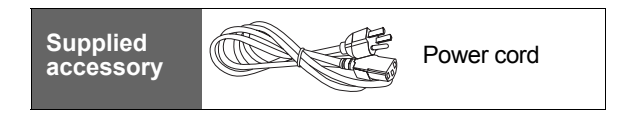

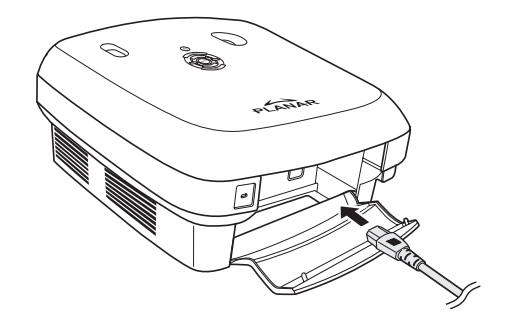

# **Connecting to Video Equipment**

#### **Using a S-video or a Composite Video Cable (VIDEO/S-VIDEO)**

Using a S-video or a composite video cable, a VCR, DVD Player or other video equipment can be connected to the S-VIDEO or VIDEO terminals.

### **Note**

**•** The S-VIDEO terminal uses a video signal system in which the picture is separated into color and luminance signals to give a higher-quality image. To view the higherquality image, use a commercially available S-video cable to connect the S-VIDEO terminal on the projector and the S-video output terminal on the video equipment.

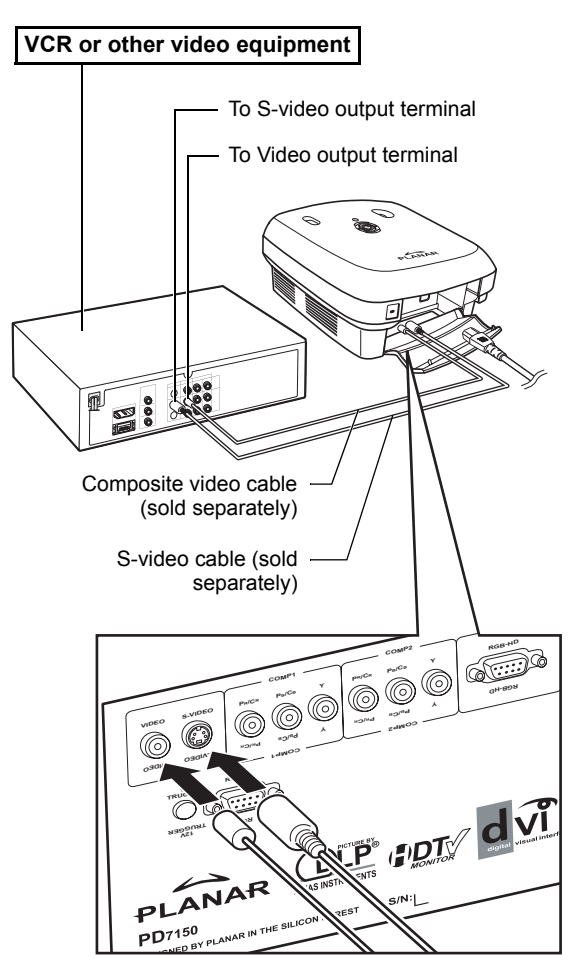

# Connecting to Component Video Equipment

#### **Using a Component Cable (Component 1 or 2)**

Use a component cable when connecting component video equipment such as DVD players and DTV\* decoders to the Component 1 or 2 terminals.

\*DTV is an umbrella term used to describe the new digital television system.

**•** When connecting the projector to video equipment in this way, set "Input Source" to "Component 1 or 2" in the "Main" menu.

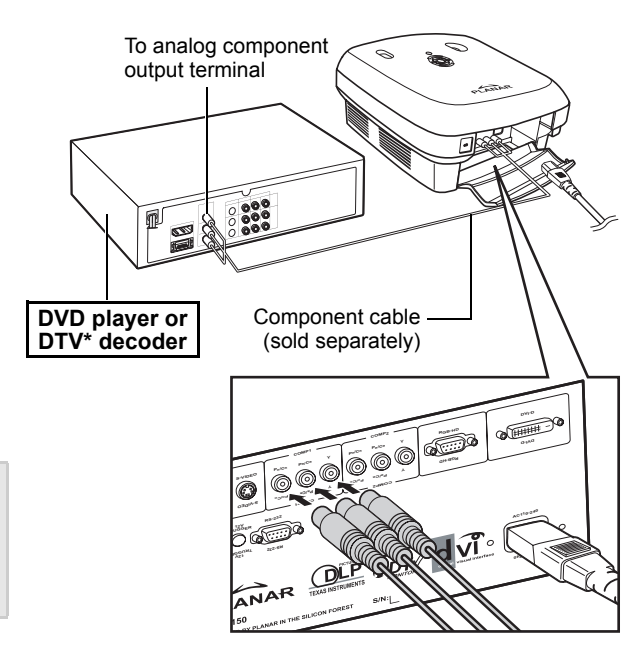

The device's component jacks may be labeled Y, CB and CR. Connect each jack as shown below.

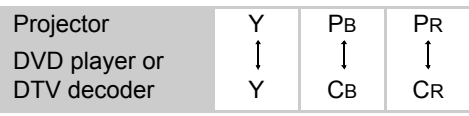

# Connecting Using the DVI Cable

Use the DVI cable when connecting video equipment with DVI output such as DVD players and DTV\* decoders to the DVI terminal.

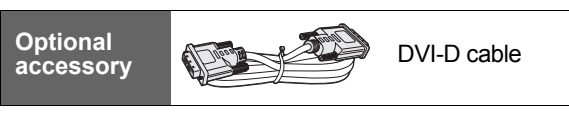

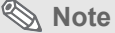

 **Note**

**•** Select the input signal type of the video equipment.

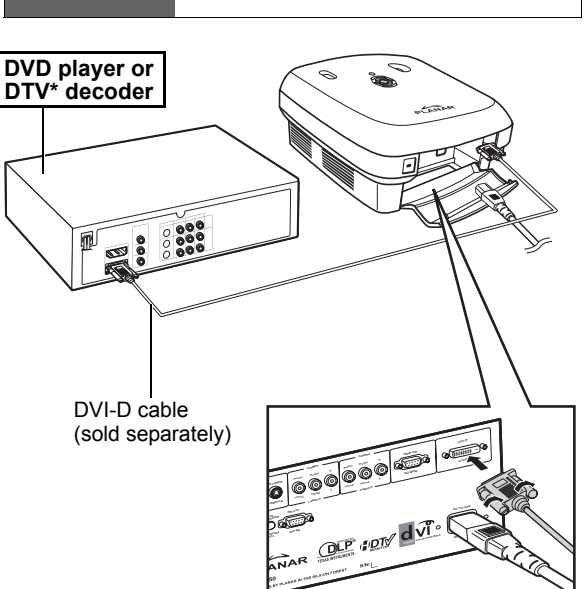

# Connecting Using a DVI-D to HDMI Cable

Use a DVI to HDMI cable when connecting HDMI video equipment such as DVD players to the DVI terminal.

- **1 Connect a DVI-D to HDMI cable to the projector.**
	- Secure the connectors by tightening the thumbscrews.
- **2 Connect the above cable to the video equipment.**
- **Note**
- Select the input signal type of the video equipment.

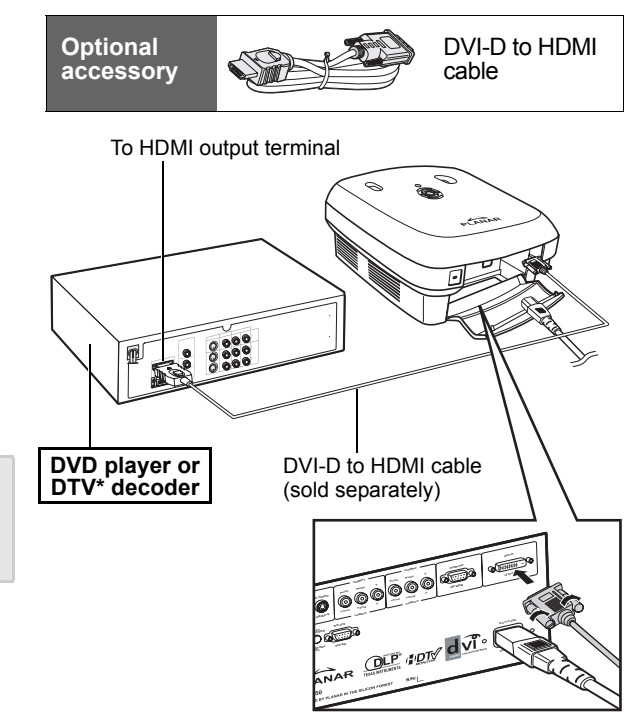

# **Connecting the Projector to a Computer**

**Optional accessory**

#### **Connect the projector to the computer using an HD 15-pin VGA cable.**

**•** Secure the cable connectors by tightening the screws on both sides of the plug.

### **Notes**

- See page 39 "Computer Compatibility Chart" for a list of computer signals compatible with the projector. Using computer signals other than those listed may cause some of the functions not to work.
- When connecting the projector to a computer using an HD 15-pin VGA cable, set the "Input Source" to "PC" in the "Main" menu, or select RGB mode by pressing the Source 3 or 4 button on the remote control.
- A Macintosh adaptor may be required for use with some Macintosh computers. Contact your nearest authorized service center or dealer.
- Depending on the computer you are using, an image may not be projected unless the signal output setting of the computer is switched to the external output. Refer to the computer operation manual for switching the computer signal output settings.

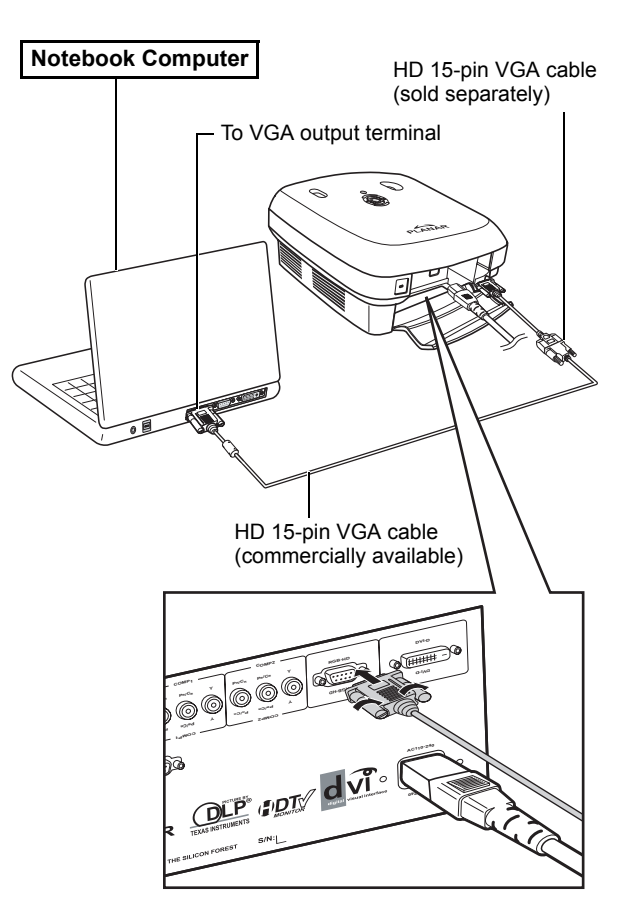

HD 15-pin VGA cable

#### **Connect the projector to the computer using a DVI-D cable (sold separately).**

 **Note**

**•** Select the input signal type of the video equipment.

**Connecting the Thumbscrew Cables**

- Connect the cable making sure that it fits correctly into the terminal. Secure the connectors by tightening the screws on both sides of the plug.
- Do not remove the ferrite cores attached to the cable.

# **"Plug and Play" Function**

- This projector is compatible with VESA-standard DDC 1/DDC 2B. The projector and a VESA DDC compatible computer automatically send settings, allowing for quick and easy setup.
- Before using the "Plug and Play" function, be sure to turn on the projector first and the computer last.

# **Note**

**•** The DDC "Plug and Play" function of this projector operates only when used in conjunction with a VESA DDC compatible computer.

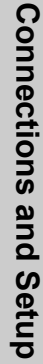

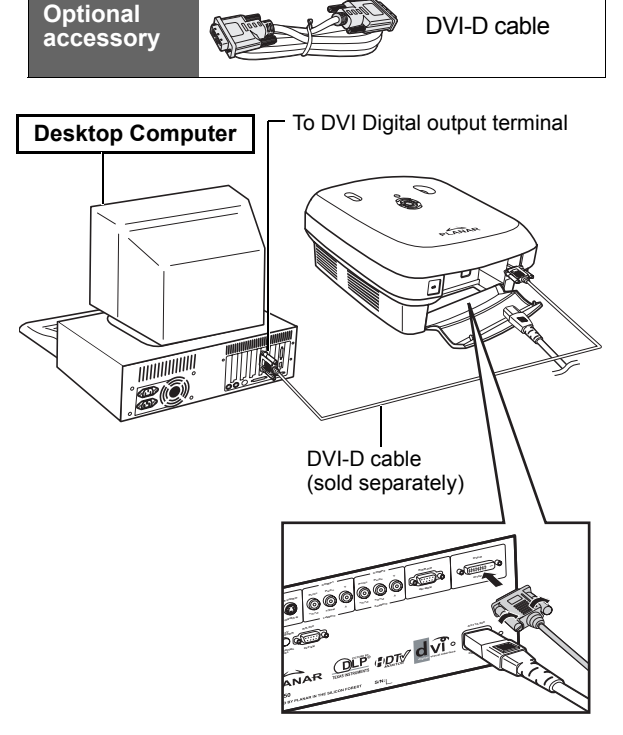

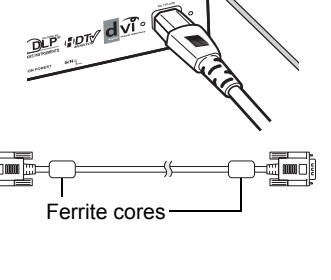

 $\frac{1}{2}$ 

**B-H RG D DVI-D**

**C/ <sup>B</sup> <sup>P</sup> B COMP2**

**Y <sup>Y</sup>**

# **Adjustable Leveling Foot**

**Use the adjustable foot to level the projector when it is placed on an uneven surface or when the screen is slanted.**

**The projected image can be made higher by adjusting the projector when it is lower than the screen.**

- **1 Hold the projector firmly and screw the adjustable foot to adjust the projector to the desired angle.**
- **2 Lift the projector to the desired angle and screw the adjustable foot to fix the level.**
	- If the screen is at an angle, the adjustable feet can be used to alter the angle of the image.

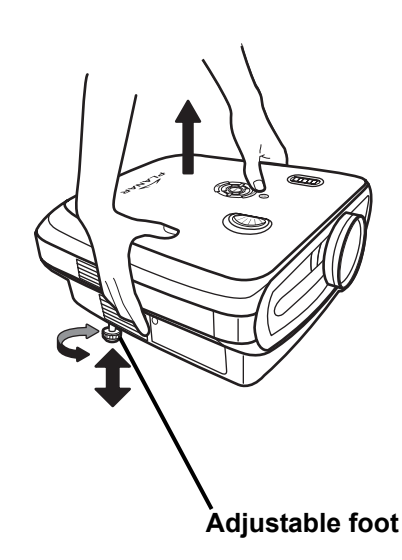

### **Notes**

- The projector is adjustable up to approximately 5-degrees from the standard position.
- When the height of the projector is adjusted, the image may become distorted (keystoned), depending on the relative positions of the projector and the screen. See "Layout Menu" on page 25 for details on keystone correction.

## **Info**

**•** When lowering the projector, be careful not to catch your fingers between the adjustment foot and the projector.

# **Adjusting the Lens**

**Adjust the lens using the focus and zoom rings to correct the image.**

- **1 Adjust zoom by rotating the zoom ring.**
- **2 Adjust focus by moving the focus ring.**

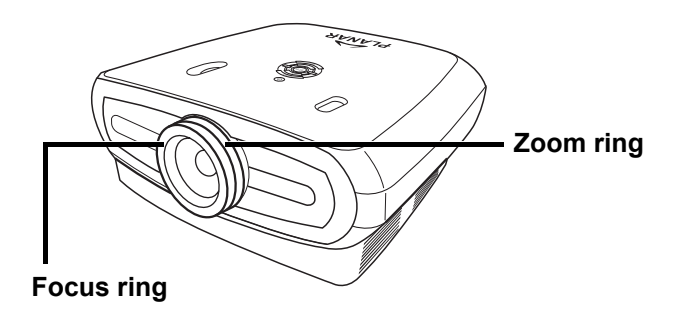

# **Setting up the Screen**

#### **Position the projector perpendicular to the screen with all feet flat and level to achieve an optimal image.**

# **Notes**

- The projector lens should be perpendicular (square-on) to the screen. If the horizontal line passing through the lens center is not perpendicular to the screen, the image will be distorted, making viewing difficult.
- For an optimal image, position the screen so that it is not in direct sunlight or room light. Light falling directly on the screen washes out the colors, making viewing difficult. Close curtains and dim the lights when setting up the screen in a sunny or bright room.
- A polarizing screen cannot be used with this projector.

# **Standard Setup (Front Projection)**

■ Place the projector at the required distance from the screen according to the desired picture size. (See page 16)

## **An Example of Standard Setup**

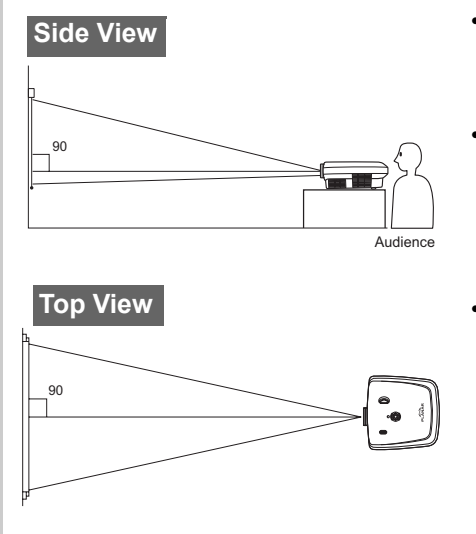

- The distance from the screen to the projector depends on the size of the screen.
- The default setting can be used, when placing the projector in front of the screen. If the projected image is reversed or inverted, readjust the setting to "Front" for "PRJ Mode" in the "Options" menu.
- Place the projector so that an imaginary horizontal line that passes through the center of the lens is perpendicular to the screen.

# Screen Size and Projection Distance

**When using a wide screen (16:9) project the image on the whole area of the 16:9 screen.**

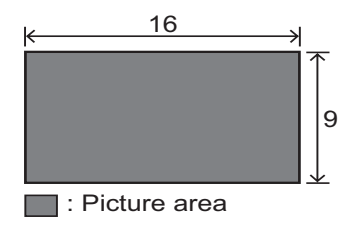

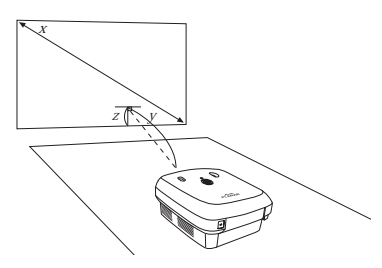

x: Screen size (diag.)

y: Projection distance

z: Distance from the lens center to the lower edge of the image

#### PD7130

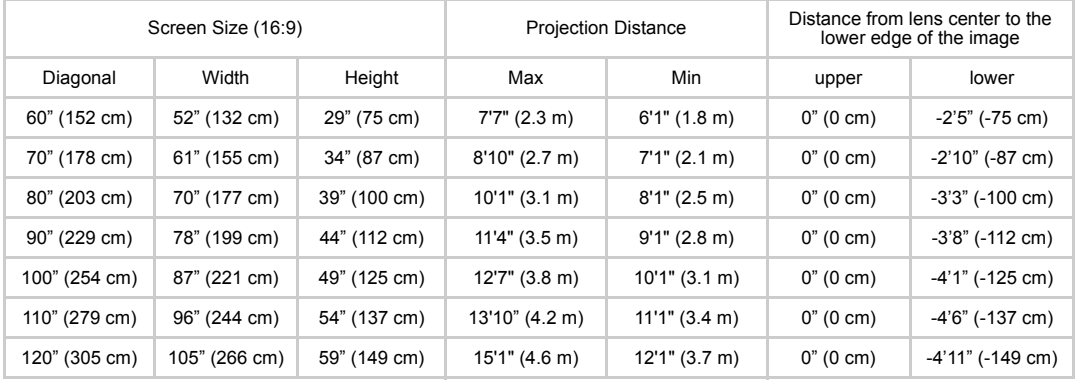

#### PD7150

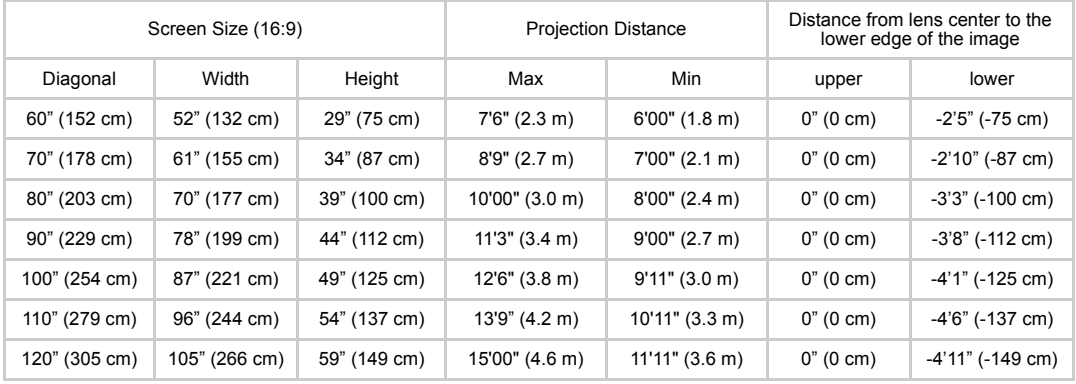

# Projection Mode

#### **Rear mode:**

■ Place a translucent screen between the projector and the audience. Use the adjustable foot to level the screen angle.

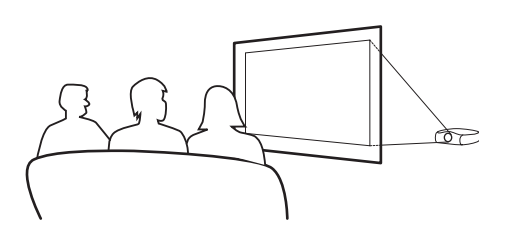

### **Front mode:**

■ Place the projector on a flat and stable object and adjust the projecting distance. Use the adjustable foot to level the screen angle.

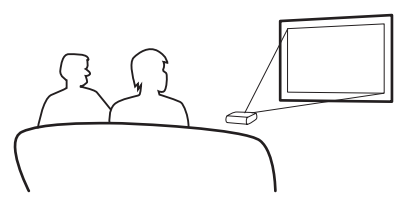

### **Ceiling-mount setup**

- The optional ceiling-mount bracket is recommended for this installation.
- Before mounting the projector, contact your nearest Authorized Service Center or Dealer to obtain the recommended ceilingmount bracket (sold separately).
- Adjust the position of the projector to match the distance from the lens center position to the lower edge of the image, when mounting the projector on the ceiling.

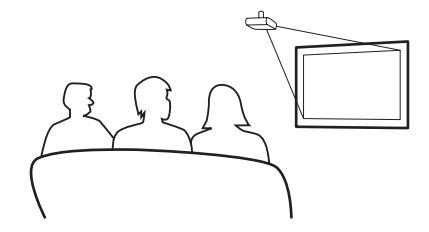

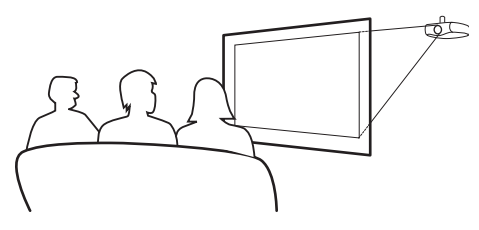

**Connections and Setup Connections and Setup**

# **Basic Operation**

# **Image Projection**

# Basic Procedure

Connect the required external equipment to the projector before following these procedures.

 **Info**

The preset language is English. To change the on-screen display to another language, reset the language according to the procedure on page 31.

### **1 Plug the power cord into the wall outlet.**

**•** The power indicator turns green, and the projector enters standby mode.

# **2 Press**  $\Box$  on the remote control or  $\textcircled{b}$  on the projector.

**•** The power indicator turns off, and the projector is turned on.

#### **Notes**

- The power indicator illuminates, indicating the status of the lamp. **Green:** The power is ready. **Green blinking:** The fan is cooling.
- Please refer to "Projector (Front and Top View)" on page 3 for button details.

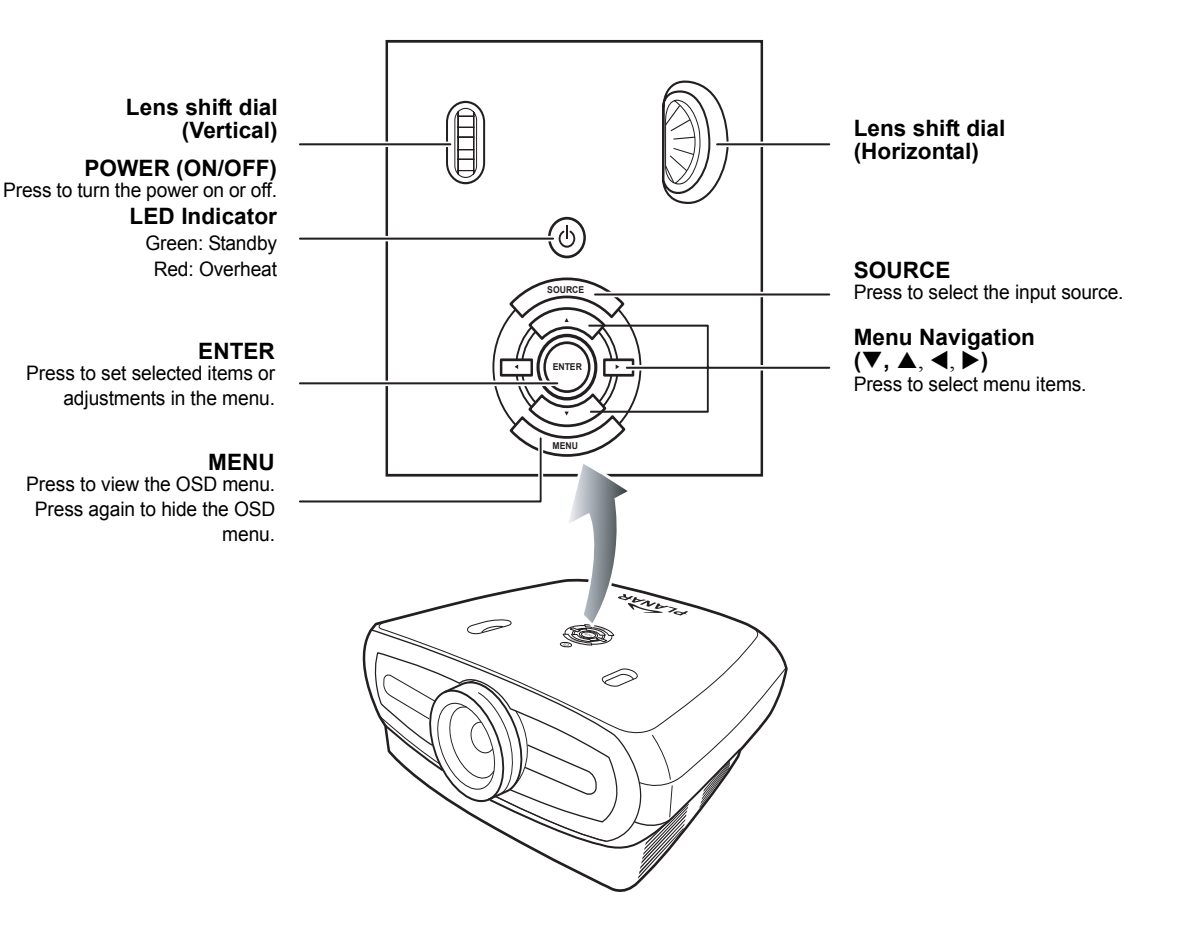

# $3$  Press  $\widehat{\ll}$  on the projector to **select the source.**

#### **About the sources**

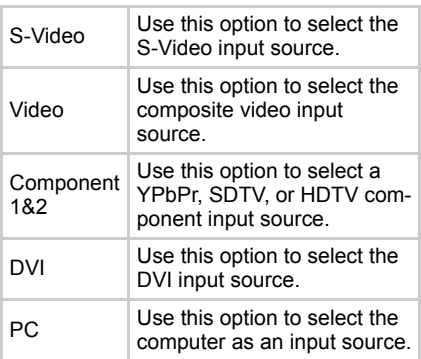

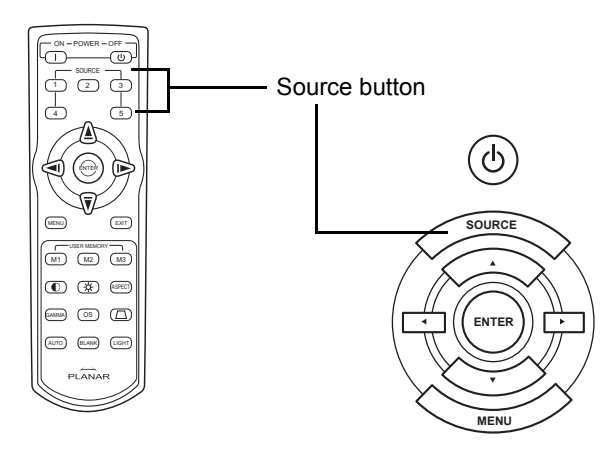

### **Notes**

- When a signal is not received, "Searching" is displayed.
- If you select "Auto" as the input source, then the correct input source is automatically selected.

 $\, {\bf 4} \quad$  To turn off the projector, press the  $\circledcirc$  on the remote controller. Or press  $\circledcirc$  on the projector and then  $\circledcirc$  when the confirmation message is displayed.

#### **Notes**

- If you accidentally press power **OFF** and do not want to turn off the projector, press **Exit** or wait until the confirmation message closes.
- Do not unplug the power cord during projection or cooling fan operation. This can cause damage due to the rise in internal temperature, as the cooling fan also stops.

# **Using the Menu Screen**

**You can use the menu screens to adjust the image and projector settings. You can operate the menus from the projector or remote control using the following procedure.**

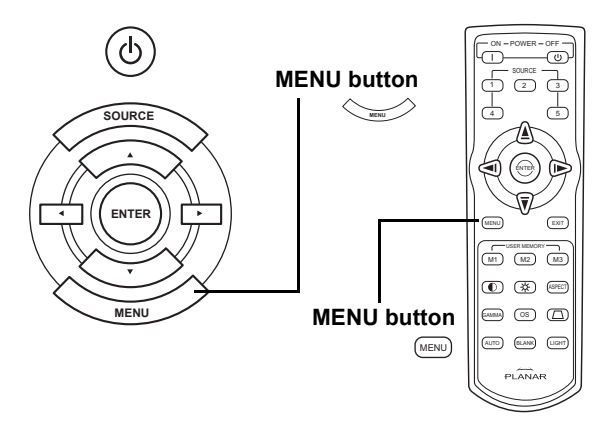

# Menu Selections (Adjustments)

- 
- **1 Press**  $\text{Cov}$  on remote or  $\text{Cov}$  on the keypad.
	- The menu screen is displayed.

# **Note**

**•** The "Picture" menu screen for the selected input mode is displayed.

# **2 Press ▲ or ▼ to select the menu you want to adjust.**

 $\bf{3}$  Press ▶ or ☺ to reach the Sub-menu and then press ▲ or ▼ to select the item you **want to adjust.**

### **Note**

- The selected item will be highlighted.
- **4 Press**  $\blacktriangleleft$  **or**  $\blacktriangleright$  **to adjust the selected item.** 
	- The adjustment is stored.
- ${\bf 5}$  **Press**  $\textsf{em}$  **on remote or**  $\textsf{em}$  **on the keypad to return to "Main MENU".**
- $\textbf{6}$  Press  $\textbf{m}$  on remote or  $\textbf{m}$  on the keypad to close the menu screen.

# **On-Screen Display Menu Items**

## **This list shows the items that can be set in the projector.**

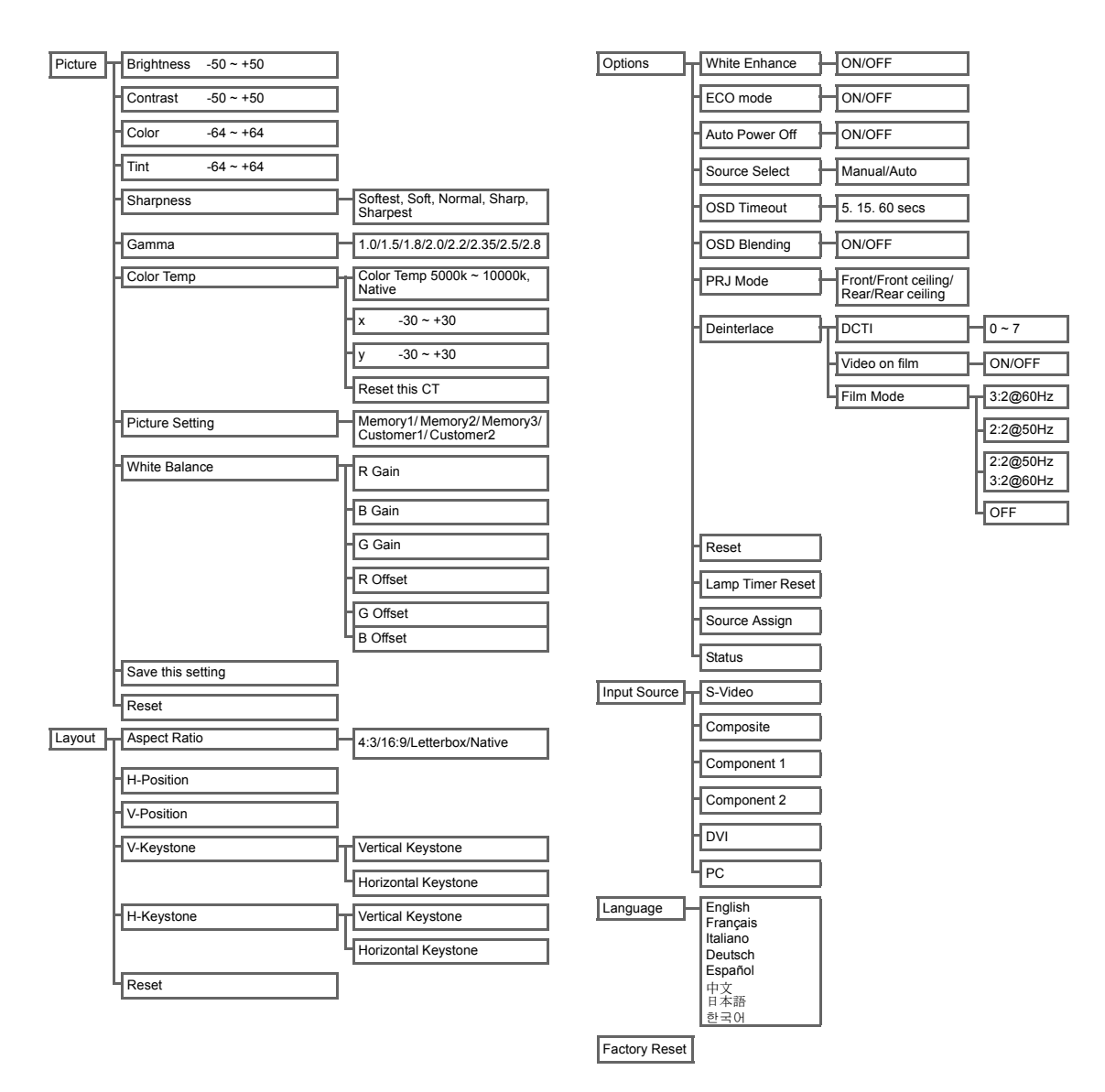

# **On-Screen Display Menus**

# Picture Menu

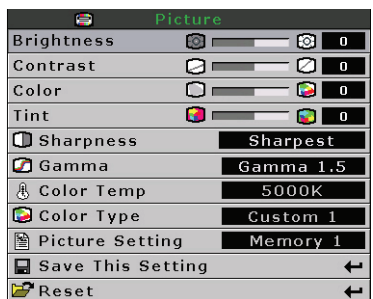

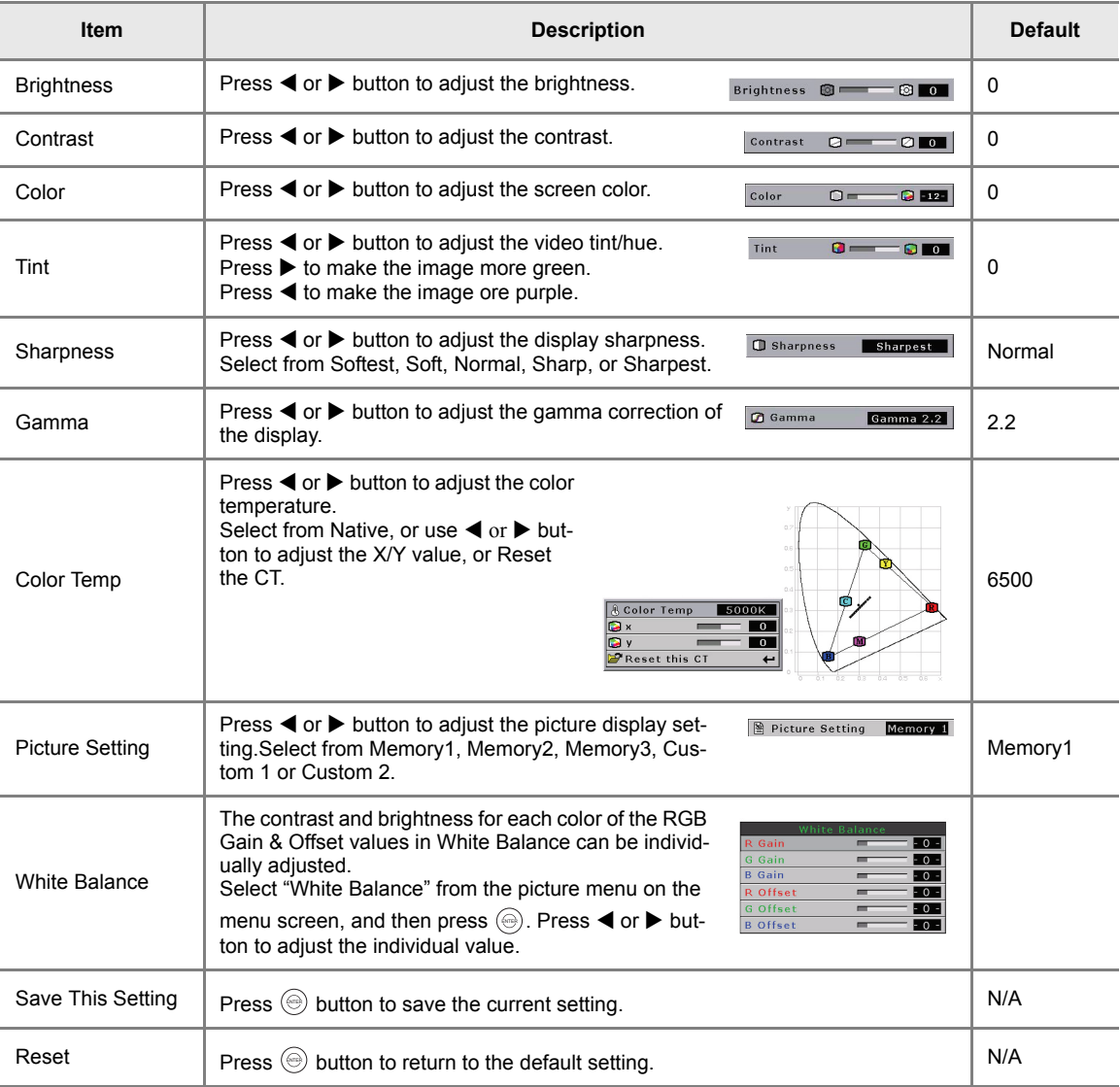

# Layout Menu

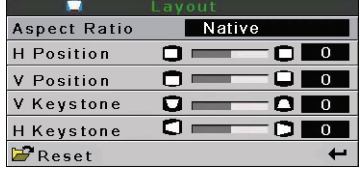

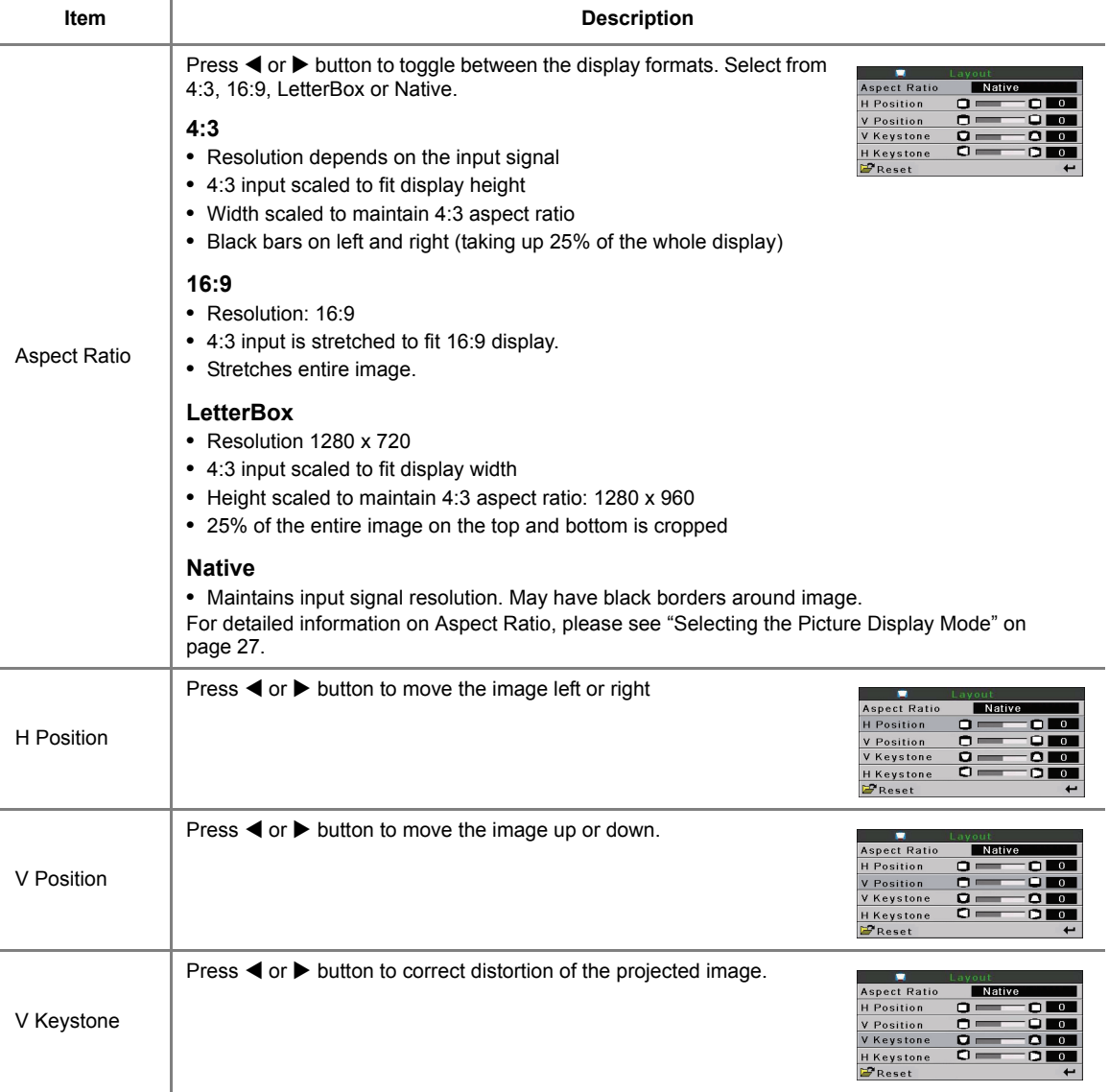

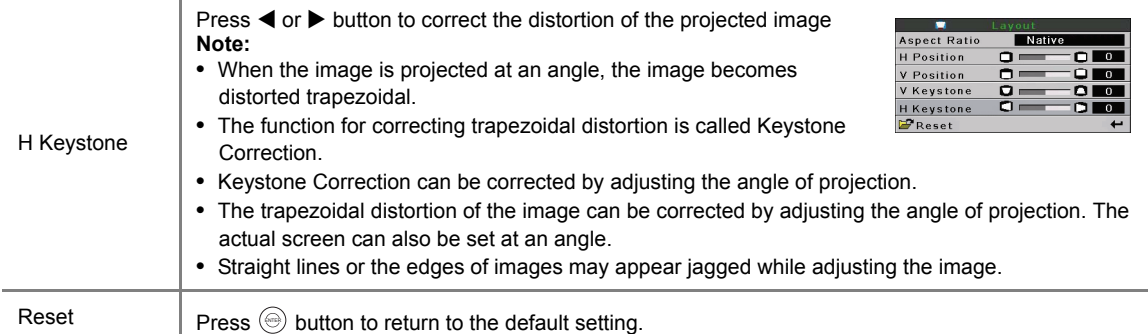

# Selecting the Picture Display Mode

# **VIDEO**

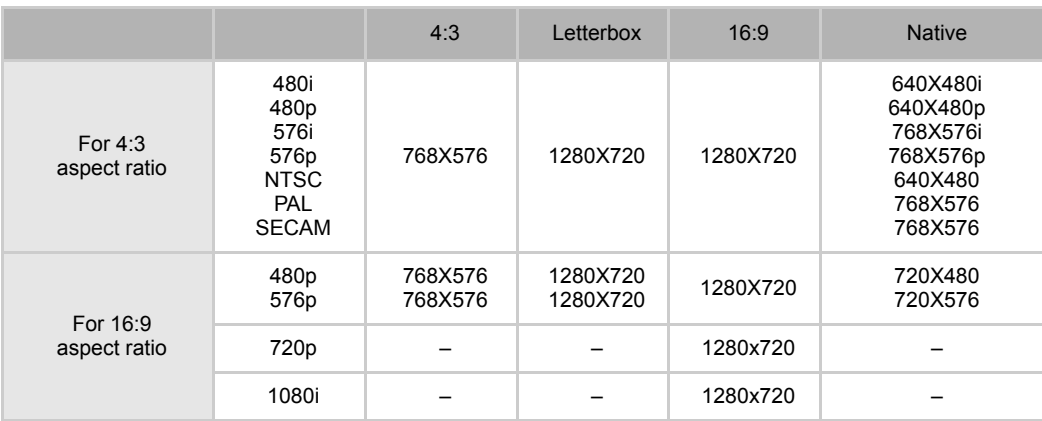

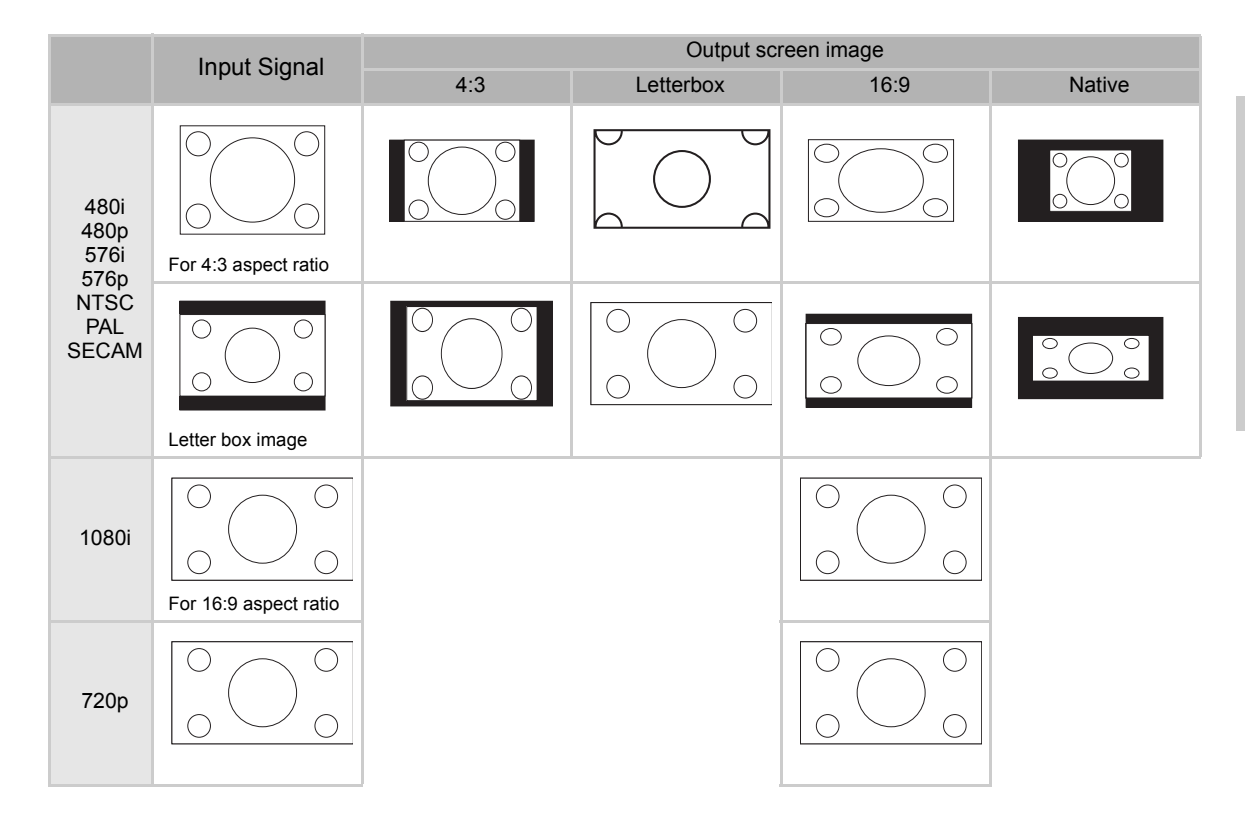

# **COMPUTER**

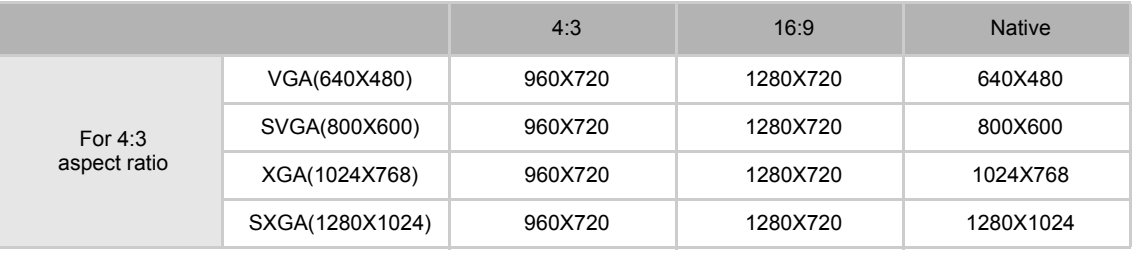

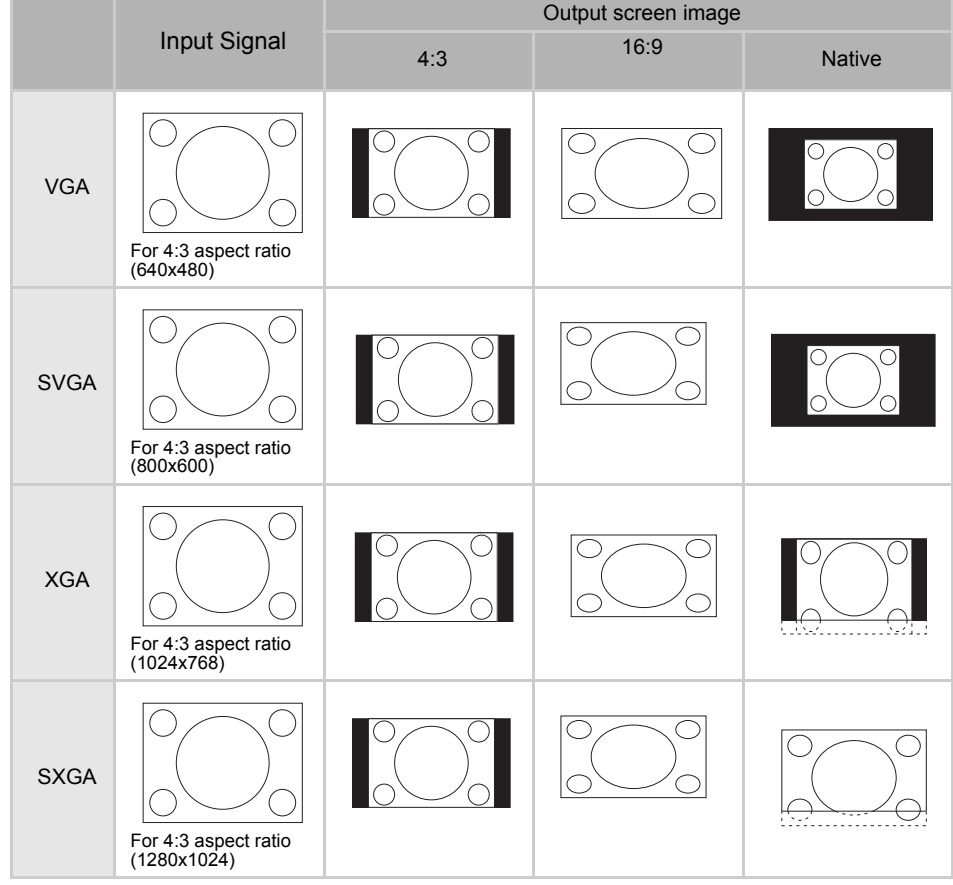

# Option Menu

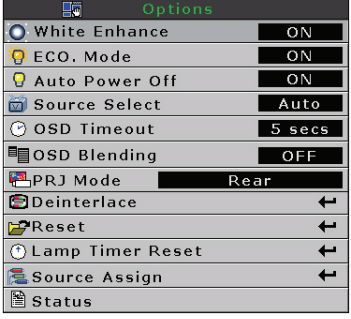

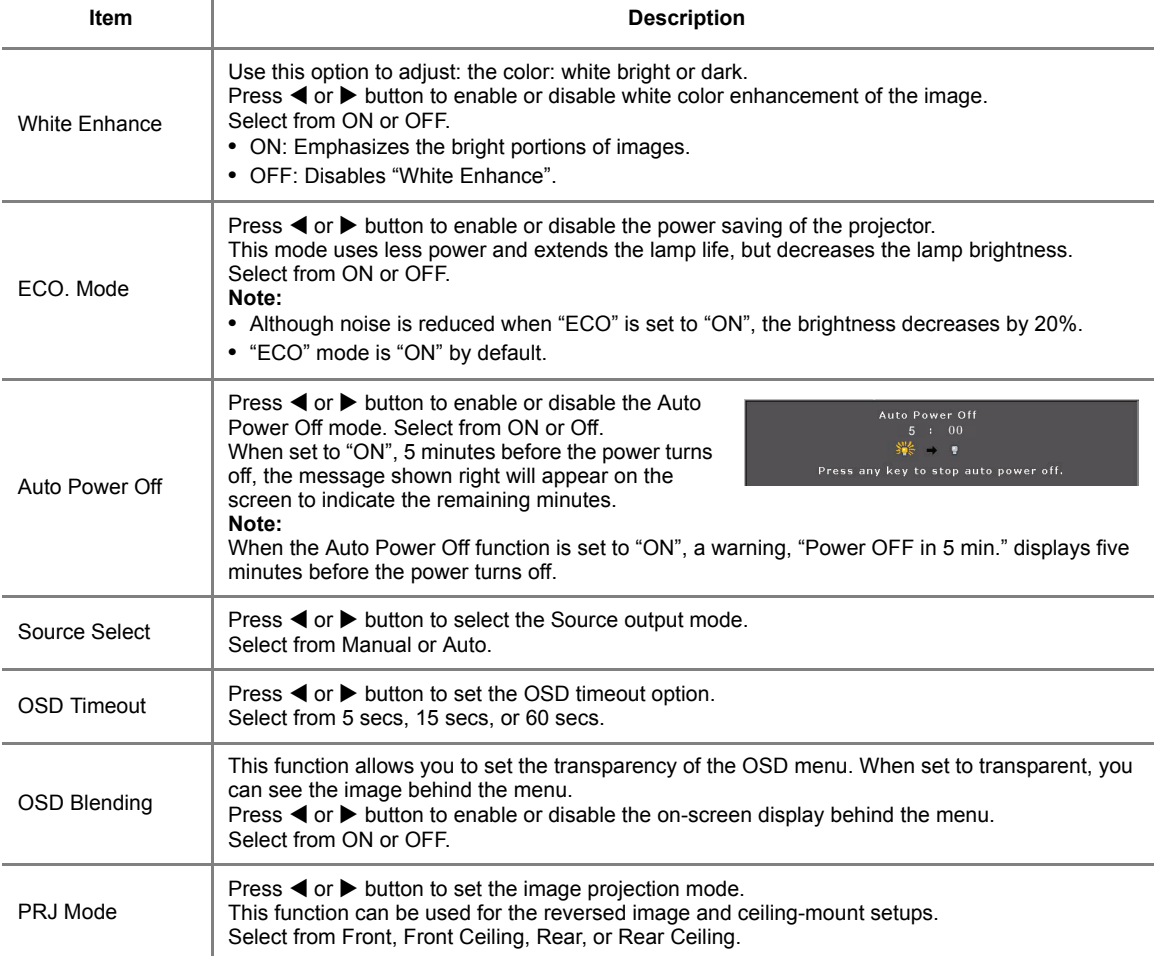

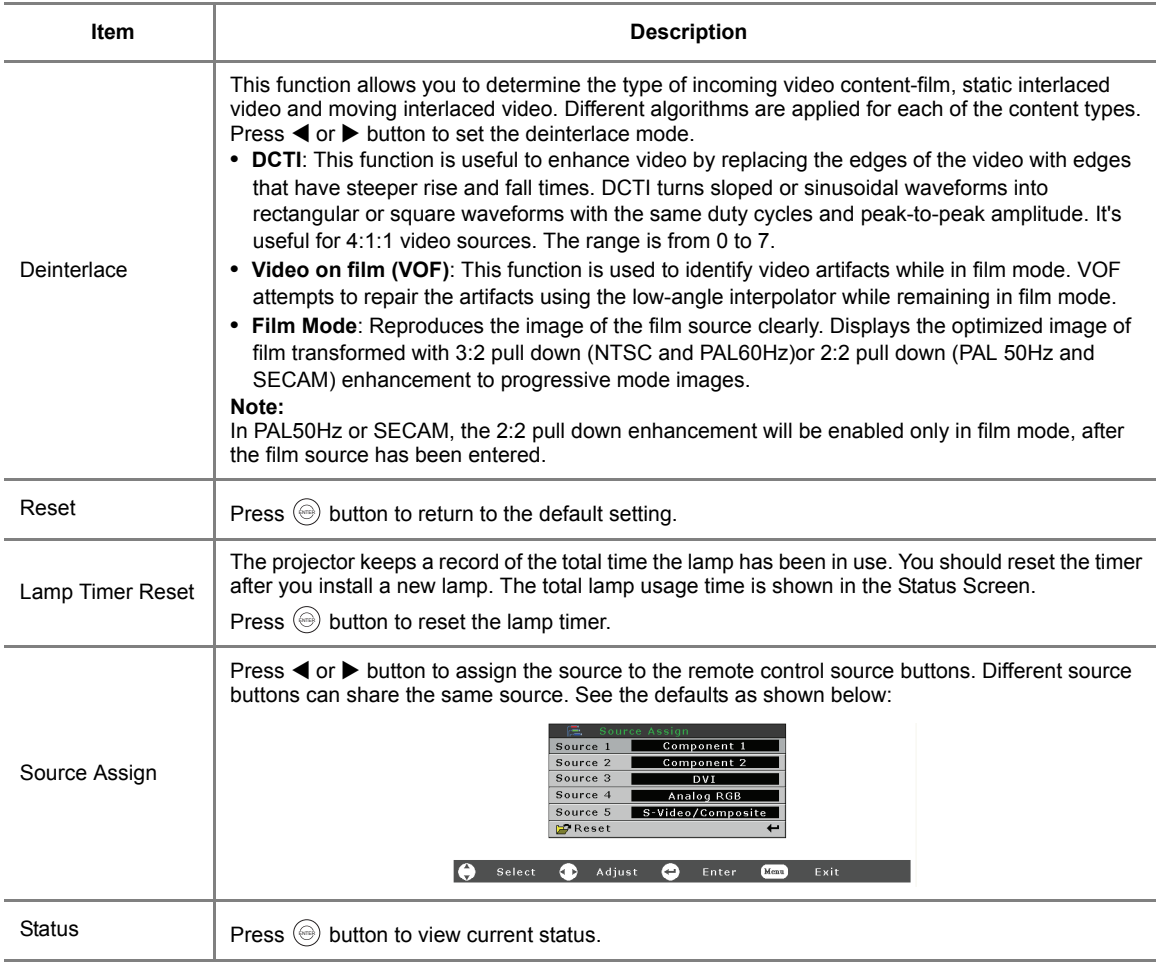

# Input Source Menu

In the Main menu, press  $\triangle$  or  $\nabla$  button to

select Input Source, and press  $\circledcirc$  button to confirm.

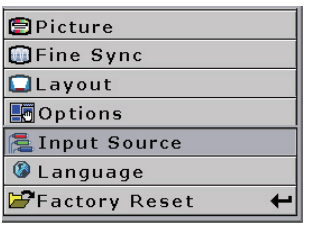

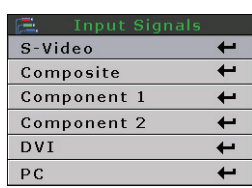

# **Notes**

- When a signal is not received, "Searching" is displayed.
- If you select "Auto" as the input source, then the correct input source is automatically selected.

# Language Menu

In the Main menu, press  $\triangle$  or  $\nabla$  button to select Language menu, and press  $\circledcirc$  button to confirm.

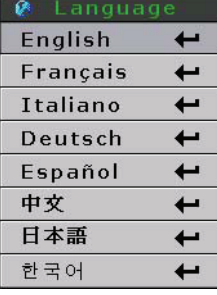

# Factory Reset

In the Main menu, press  $\triangle$  or  $\nabla$  button to select Factory Reset option and press  $\circledcirc$  button to confirm. The projector will return to factory default setting.

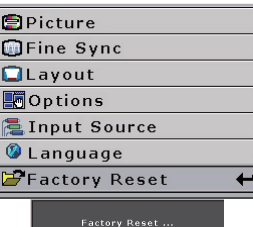

**Basic Operation Basic Operation**

# **Appendix**

#### **Cleaning the projector**

- Unplug the power cord before cleaning the projector.
- Avoid using benzene or thinners, as these can damage the finish on the cabinet and operation panel.
- Do not use volatile agents, such as insecticides, on the projector.
- Do not leave rubber or plastic objects in contact with the projector for long periods, as they may damage the finish of the projector.

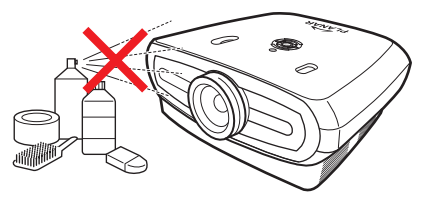

- Wipe off dirt gently with a soft flannel cloth.
- $\blacksquare$  For hard-to-remove dirt, soak a cloth in a neutral detergent diluted with water, wring the cloth well and then wipe the projector.

Strong cleaning detergents may discolor, warp or damage the coating on the projector. Make sure to test on a small, inconspicuous area on the projector before use.

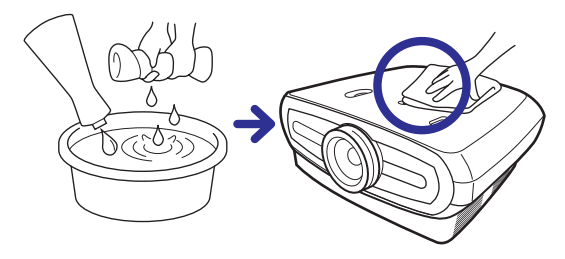

#### **Cleaning the lens**

 Use a commercially available blower or lens cleaning paper (for glasses and camera lenses) for cleaning the lens. Do not use any liquid cleaning agents, as they may wear off the coating film on the surface of the lens.

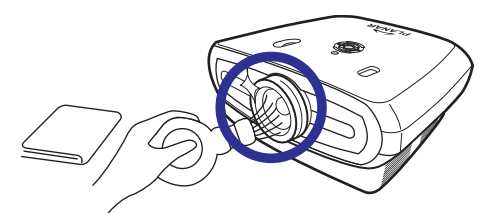

 $\blacksquare$  The surface of the lens is easily damaged, do not to scrape or hit the lens.

# **About the Lamp**

The projector lamp has a life span of approximately 2000 hours. Maintain proper ventilation to keep the lamp operating throughout its lifetime. Do not subject the projector to unnecessary vibrations to ensure that the lamp does not break.

- It is recommended that the lamp (sold separately) be replaced after approximately 2,000 cumulative hours of use or when you notice a significant deterioration in the picture and color quality. The number of hours the lamp has been used can be checked with "Lamp Timer" in the "Options" menu on the menu screen.
- **For lamp replacement, please consult your nearest authorized service center or dealer.**
- The actual lamp service life may be less than 2000 hours depending on the environment in which the projector is used.

# Caution Concerning the Lamp

- This projector uses a pressurized mercury lamp. A loud sound may indicate lamp failure. Lamp failure is caused by excessive shock, improper cooling, surface scratches or deterioration of the lamp due to usage. The period of time up to failure largely varies depending on the individual lamp and/or the condition and the frequency of use. It is important to note that failure can often result in the bulb cracking.
- When the lamp replacement indicator and on-screen display icon are illuminated or are flashing, it is recommended that the lamp be replaced immediately, even if the lamp appears to be operating normally.
- If the lamp breaks, glass particles may spread inside the lamp cage or gas contained in the lamp may be vented into the room from the exhaust vent. As the gas in this lamp contains mercury, ventilate the room well if the lamp breaks and avoid exposure. In case of exposure to the gas, consult a doctor as soon as possible.
- If the lamp breaks, there is also a possibility that glass particles may spread inside the projector. If this happens, it is recommended you contact your nearest authorized dealer to remove the damaged lamp and assure safe operation.

# Replacing the Lamp

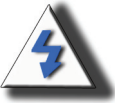

**CAUTION!** Do not remove the lamp unit immediately after operation of the projector. The lamp will be hot and touching it may cause injury. Wait at least one hour after the power cord is disconnected to allow the surface of the lamp unit to fully cool before removing.

# Temperature LED (Temperature Overheat Alarm)

The temperature LED acts as an alarm to alert you when the projector lamp becomes too hot.

If the LED illuminates during operation, the lamp shuts off and the cooling fan continues to run for approximately two minutes. You should ensure that the airflow around the projector is sufficient and that the cooling fan intake vent is not clogged to ensure that the projector has proper ventilation.

Please pay attention that the cooling fan and intake vent are not clogged. Please see "Projector (Front and Top View)" on page 3 for their location.

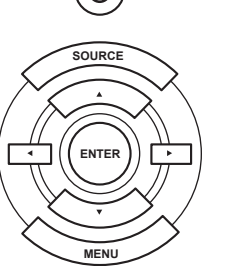

**Temperature LED**

In addition to the LED illuminating, the following warning is also projected:

#### **Temperature Overheat!**

# **Removing and Replacing the Lamp**

Follow these instructions to replace the lamp.

- Remove the lamp unit by the handle. Do not to touch the glass surface of the lamp unit or the inside of the projector.
- To avoid injuring yourself and damaging the lamp, carefully follow the steps below.
- Only loosen the screws for the lamp unit cover and lamp unit.

(Only the silver screws are loosened).

**1.** If the projector is running, press  $\circledcirc$  on the projector or  $\circledcirc$  on the remote control to **turn off the power. Wait until the cooling fan stops.**

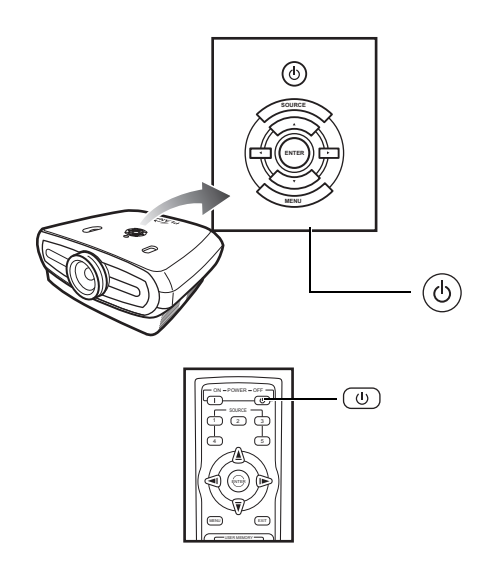

### **A** Warning!

Do not remove the lamp unit from the projector immediately after use. The lamp will be very hot and may cause injury.

### **2. Disconnect the power cord and wait at least an hour for the lamp to cool.**

### **3. Remove the lamp unit cover.**

**•** Loosen the screw that secures the lamp unit cover. Now open the cover in the direction of the arrow.

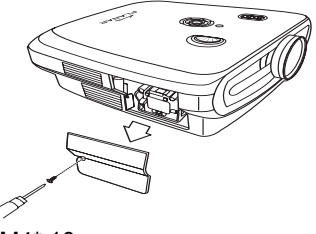

M4\* 10 screws

### **4. Remove the lamp unit.**

**•** Loosen the securing screws from the lamp unit. Hold the lamp unit by the handle and pull it in the direction of the arrow.

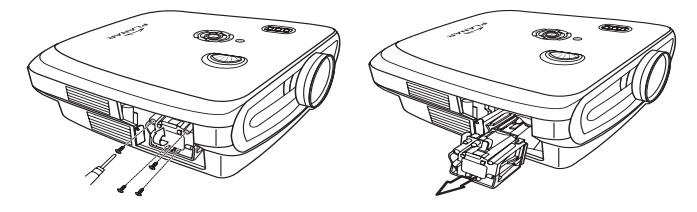

#### **5. Insert the new lamp unit.**

- Press the lamp unit firmly into the lamp unit compartment. Fasten the securing screws.
- Attach the lamp unit cover.
- Close the lamp unit cover in the direction of the arrow (to the close mark) on the side of the projector.
- Tighten the cover screw.

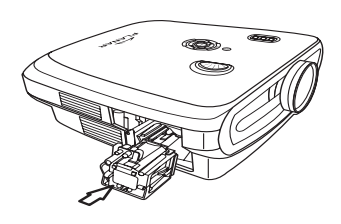

## **Info**

**•** If the lamp unit and lamp cover are not correctly installed, the power will not turn on.

# **Resetting the Lamp Timer**

Reset the lamp timer after replacing the lamp.

#### **1. Connect the power cord.**

**•** Plug the power cord into the AC socket of the projector.

#### **2. Reset the lamp timer.**

- In the OSD Main menu, press **A** or  $\blacktriangledown$  button to select **Option** menu.
- Press < or  $\triangleright$  button to select **Lamp Timer Reset**.
- Press  $\textcircled{\tiny{\textcircled{\tiny{}}}}$  to confirm, and "LAMP 0H"is displayed. The lamp timer is reset.

### **Info**

Only reset the lamp timer when replacing the lamp. If you reset the lamp timer and continue to use the same lamp, this may cause the lamp to become damaged or explode.

# **Connecting Pin Assignments**

# **DVI-D port:** 25 pin connector

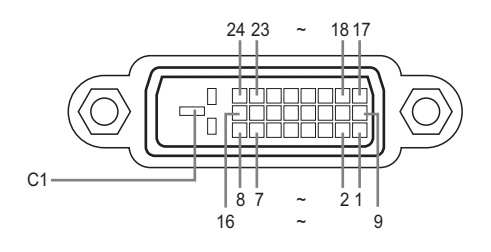

#### **• VI Digital INPUT**

#### **Pin No.Signal Pin No.Signal**

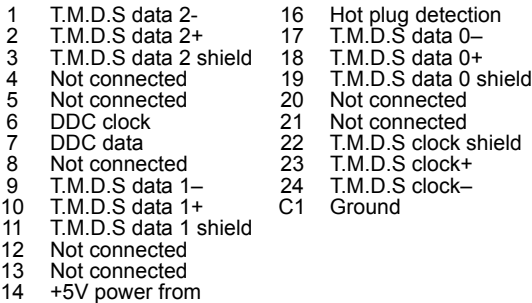

- 
- graphic card.
- 15 Ground

**RS-232C Port:** 9-pin D-sub Female connector of the DIN-D-sub RS-232Cvt cable pin connector

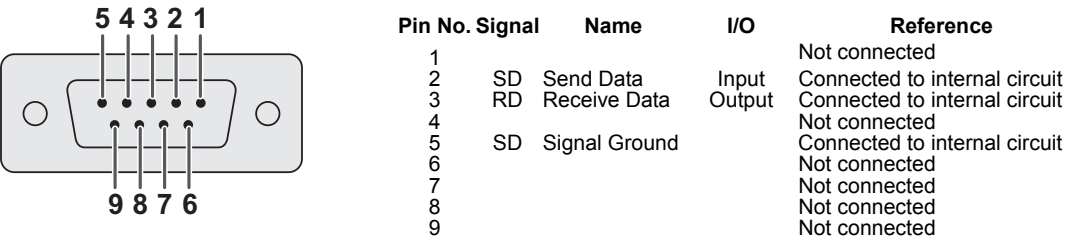

#### **Computer**

- Multiple signal support
- Horizontal Frequency: 25–75 kHz, Vertical Frequency: 50–85 Hz, Pixel Clock: 25–108 MHz
- Compatible with sync on green and composite sync signals
- XGA compatible with advanced intelligent compression

#### **The following is a list of modes that conform to VESA. However, this projector supports other signals that are not VESA standards.**

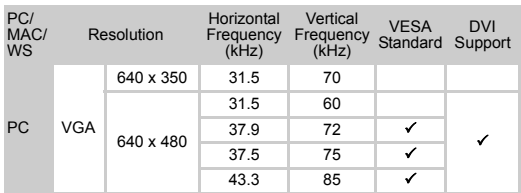

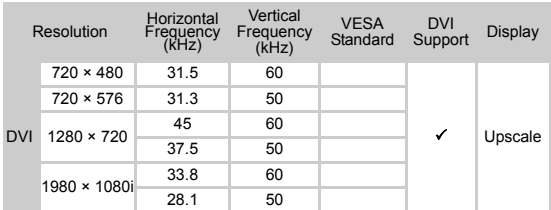

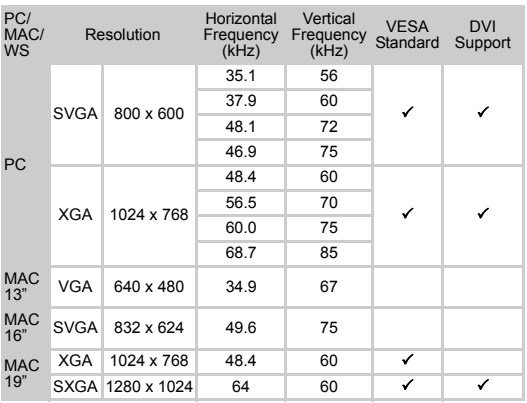

#### **Notes**

- This projector may not be able to display images from notebook computers in simultaneous (CRT/LCD) mode. Should this occur, turn off the LCD display on the notebook computer and output the display data in "CRT only" mode. Details on how to change display modes can be found in your notebook computer's operation manual.
- When this projector receives 640 × 350 VESA format VGA signals, "640 × 400" appears on the screen.
- When projecting video images of an interlaced video signal, the intended image may not be projected when using the RBG input. In such cases, use the component input, S-video input or video input.

# **Video Compatibility Chart**

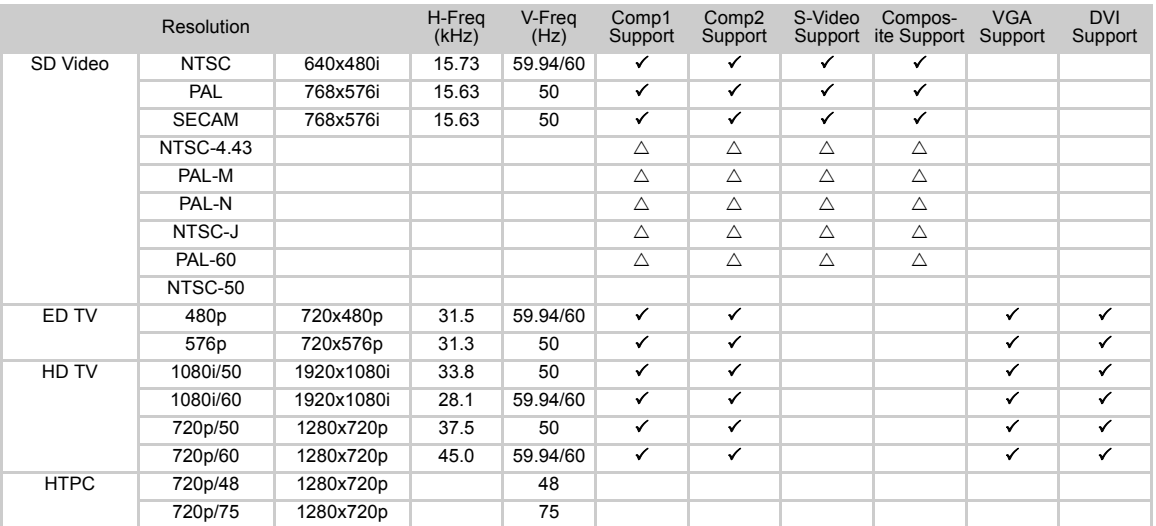

1. Component 1/2 support signal formats are Y/Pb/Pr, Y/Cb/Cr

2. VGA port support signal formats are RGsyncB, RGBHV or RGBCsysc<br>3. "∆" means manual setting is needed

#### **DTV**

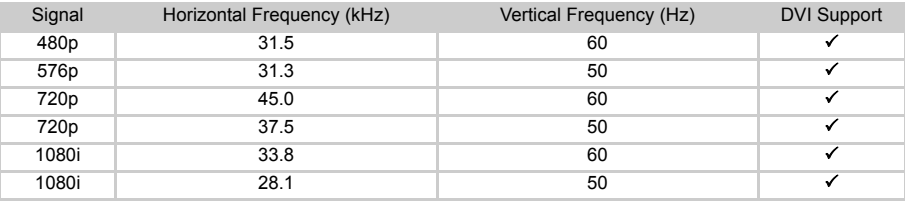

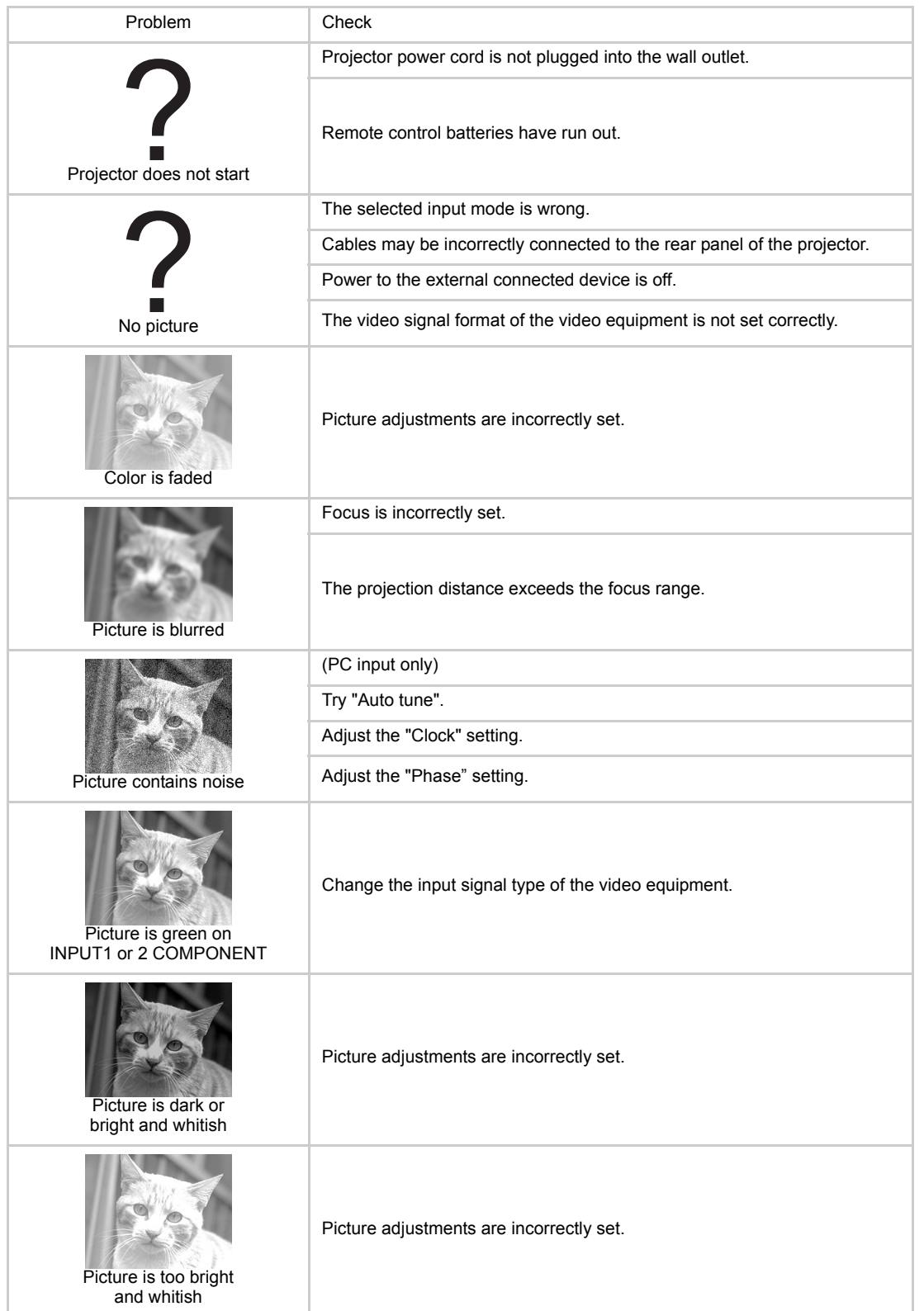

# **Product Specifications**

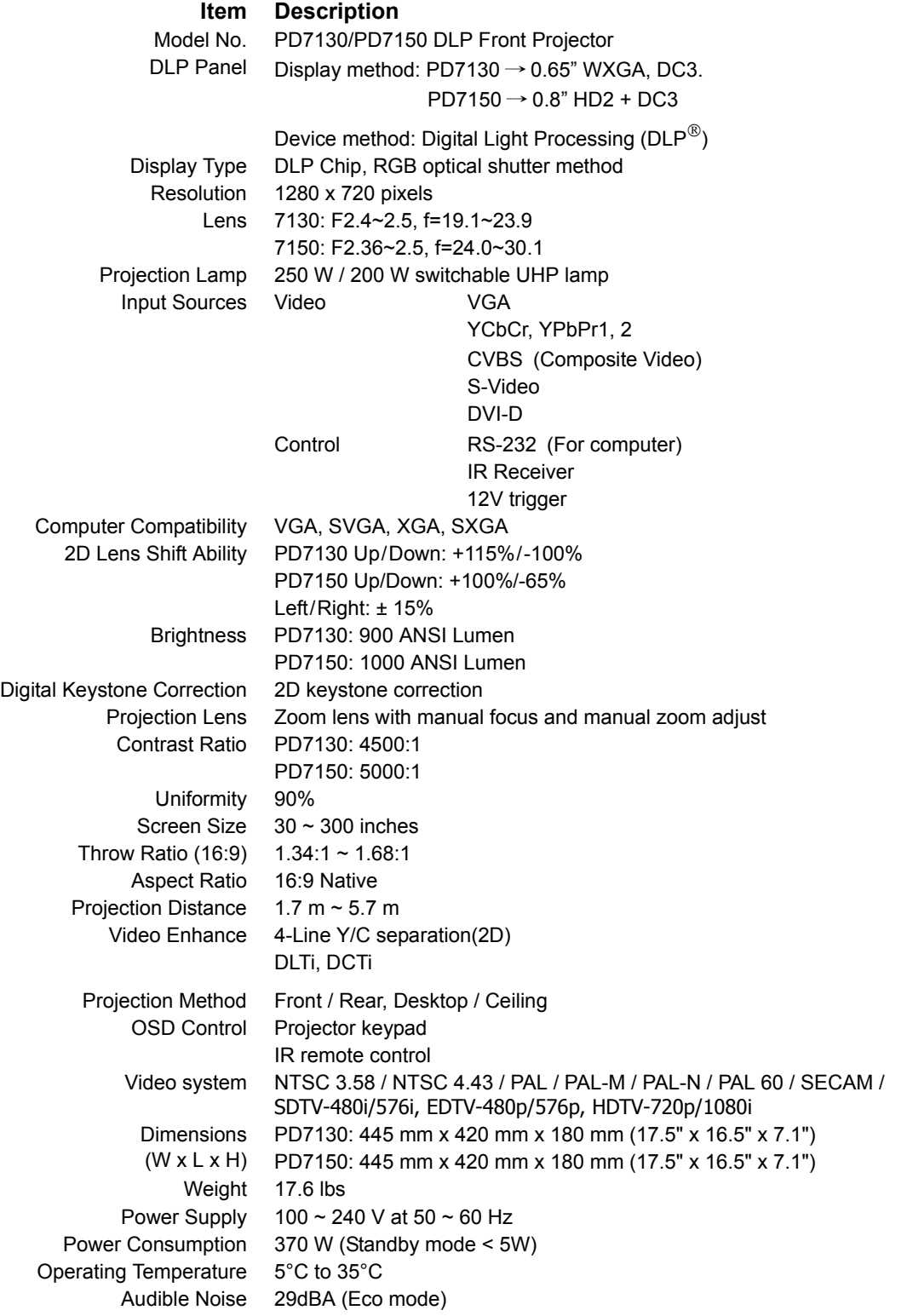

Specifications are subjected to change without notice.

#### **PD7130**

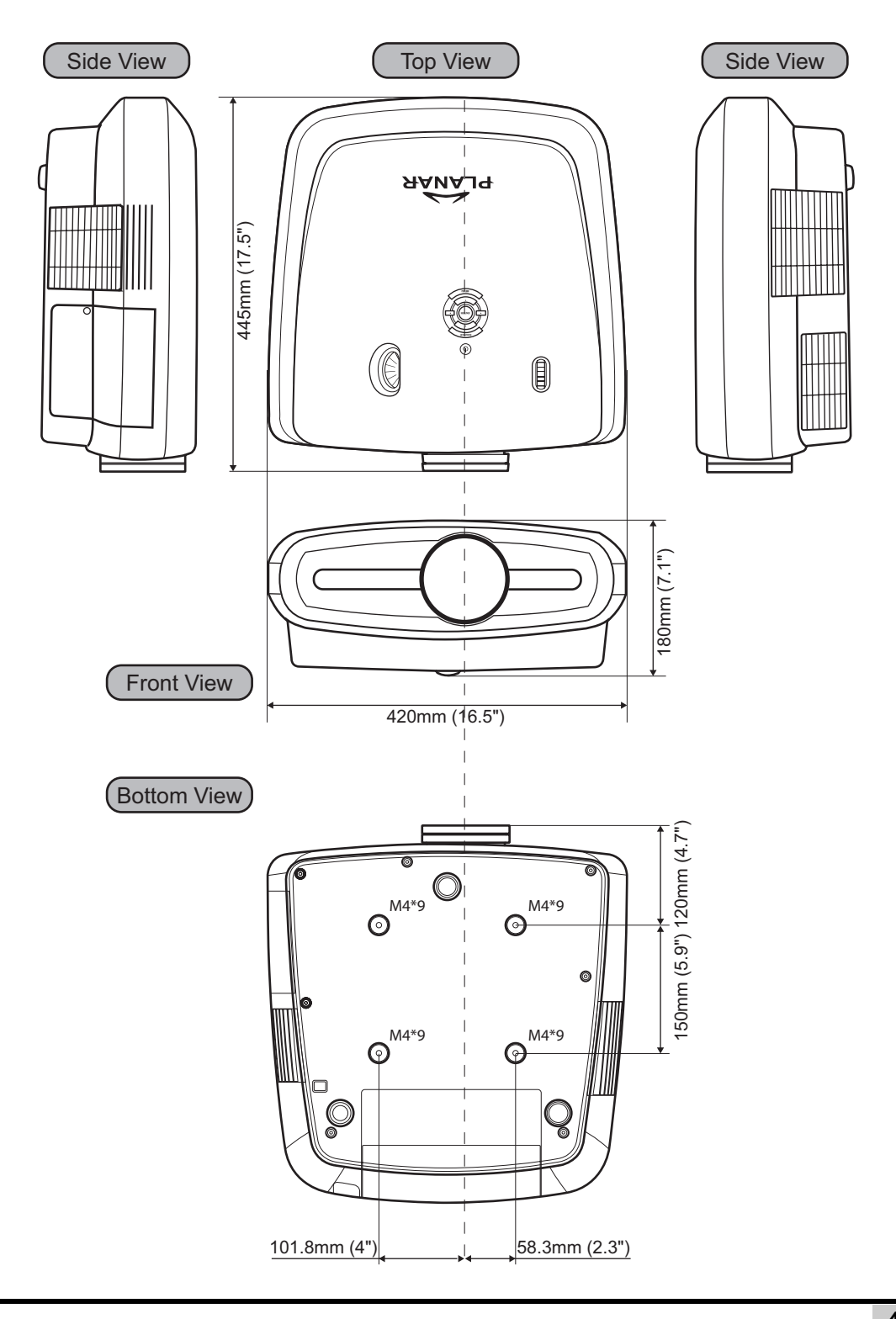

#### **PD7150**

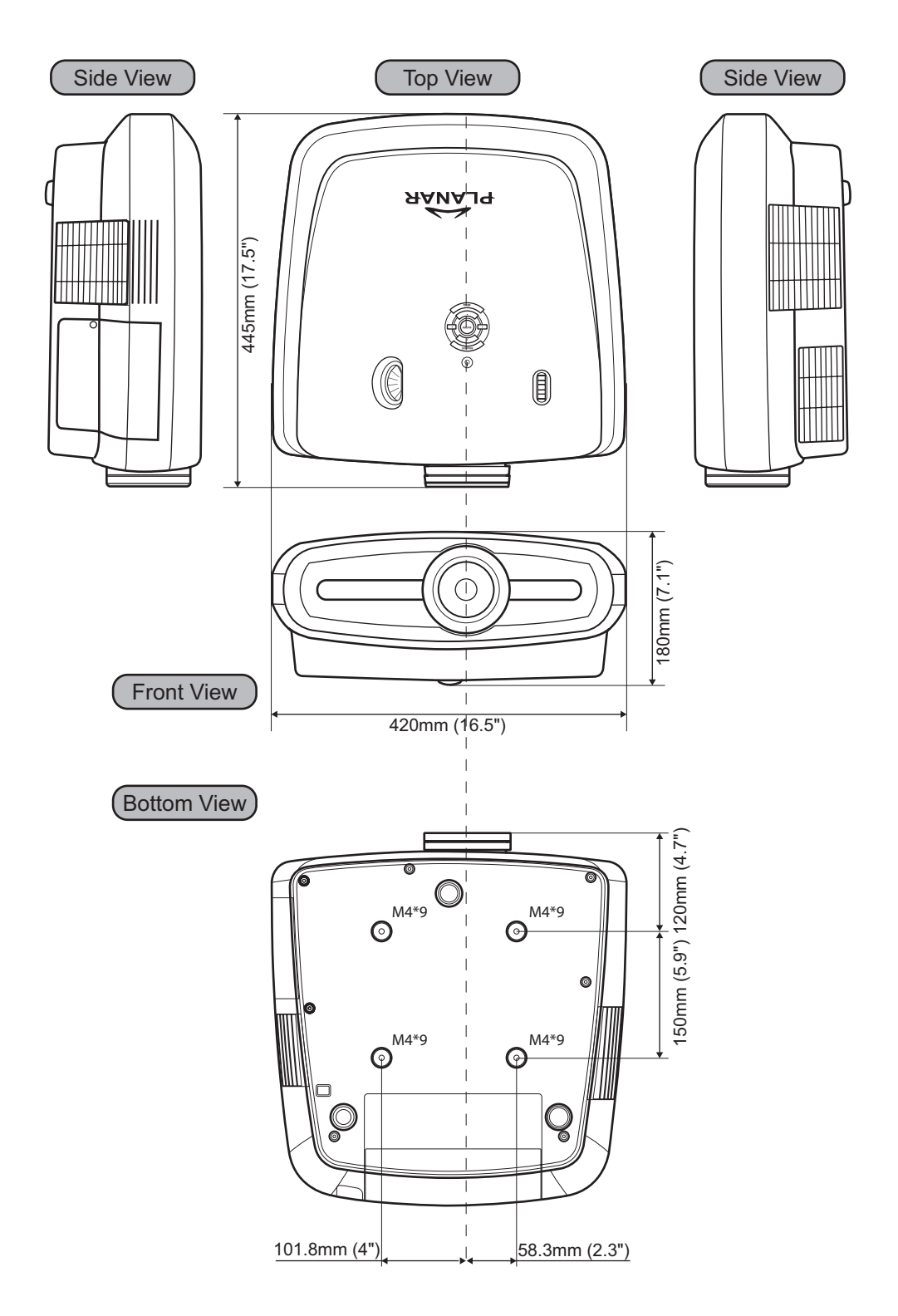

# **Planar Systems, Inc.**

Corporate Headquarters 1195 NW Compton Drive Beaverton, OR 97006-1992

#### **Planar Customer Support**

Telephone: US: 1-866-PLANAR1 (866) 752-6271 Outside US: (503) 748-5799 E-mail: PlanarSupport@planar.com Online Technical Library: http://www.planar.com/support Hours: M-F, 8am-8pm ET, 12pm-12am GMT

© 2006 Planar Systems, Inc. Planar is a registered trademark of Planar System, Inc. Other brands and names are the property of their respective owners. Technical information in this document is subject to change without notice